## ŠIAULIŲ UNIVERSITETO TECHNOLOGIJOS IR GAMTOS MOKSLŲ FAKULTETO ELEKTRONIKOS IR ELEKTROS INŽINERIJOS KATEDRA

Ovidijus Rugaitis

# ELEKTROS ĮRENGINIŲ VALDYMO NUOTOLINIU BŪDU STENDAS

Bakalauro darbas

**Vadovas**

doc. dr. Gediminas Valiulis

## ŠIAULIŲ UNIVERSITETO TECHNOLOGIJOS IR GAMTOS MOKSLŲ FAKULTETO ELEKTRONIKOS IR ELEKTROS INŽINERIJOS KATEDRA

### **TVIRTINU**

Katedros vedėjas doc. dr. Dainius Balbonas

# ELEKTROS ĮRENGINIŲ VALDYMO NUOTOLINIU BŪDU STENDAS

Bakalauro darbas

**Vadovas**

doc. dr. Gediminas Valiulis 2015

#### **Recenzentas Atliko**

Asist. Edvardas Bielskis E11 gr. studentas 2015 Ovidijus Rugaitis

2015

Ovidijus R. Elektros įrenginių valdymo nuotoliniu būdu stendas. Elektros inžinerijos studijų programos bakalauro darbas. Vadovas doc. Dr. Gediminas Valiulis. Šiaulių Universiteto technologijos ir gamtos mokslų fakulteto elektronikos ir elektros inžinerijos katedra. Šiauliai, 2015

#### **SANTRAUKA**

Projektuojamas elektros įrenginių nuotoliniu būdu valdymo maketas, kuris gali būti naudojamas kaip mokomoji priemonė, gerinti praktinius įgūdžius. Pagrindinis tikslas, kurį siekiau įgyvendinti projektavimo metu - teorinių žinių pritaikymas praktiniame darbe.

Pagrindinės techninės stendo charakteristikos:

- 1. Stendas maitinamas iš kintamos srovės 230 V, 50 Hz įtampos tinklo.
- 2. Arduino valdiklis maitinamas 5 V įtampa iš kompiuterio arba nuolatinės įtampos adapteriu.
- 3. Valdomas prietaisas yra 12 V nuolatinės įtampos.

Baigiamajame bakalauro darbe sukurtas maketas naudojantis arduino valdiklį, kuris reguliuoja variklio greitį nuotoliniu būdu.

Analitinėje dalyje aprašoma apie nuotolinius ryšius, jų panaudojimą šiuolaikinėje automatikoje.

Projektinėje dalyje sudaroma funkcinė valdymo schema, surašoma visa reikalingos techninės ir programinės įrangos analizė. Aprašomi ištirti bandymų rezultatai.

Suprojektuotas ir pagamintas maketas bus naudojamas mokymo procese Šiaulių Universitete. Stendu galėtų naudotis elektros inžinerijos studentai, besimokantys tokius dalykus kaip automatinio valdymo teorija.

Ovidijus R. Remote control kit of electrical equipment system. Bachelor's thesis of electrical engineering. Advisor Assoc. Dr. G. Valiulis; Šiauliai University, Faculty of Technology and Natural Science. Electrical Engineering Department. – Šiauliai, 2015

#### **SUMMARY**

Projecting remote control kit of electrical equipment system, which can be used as a teaching tool to improve practical skills. The main aim of project is to improve a theoretical knowledge by practical work. The purpose of the design itself is to transform and apply theoretical knowledge in practice.

Main characteristics of system model are:

1. The model is powered by an AC 230 V, 50 Hz power supply

2. Arduino mikrocontroller is powered by 5V power supply from a computer or AC to DC adapter

3. All devices have 12 V DC voltage.

In the final bachelor's work designed layout, which is using Arduino as a controller, remotely regulates the engine speed.

The analytical part describes the remote connections, their use in modern automation.

Also project includes functional control scheme, all the necessary hardware and software analysis. Examined and tested results are described in conclusions.

The system will be used in the teaching process of Siauliai University electrical engineering system laboratory.

## **LENTELIŲ SĄRAŠAS**

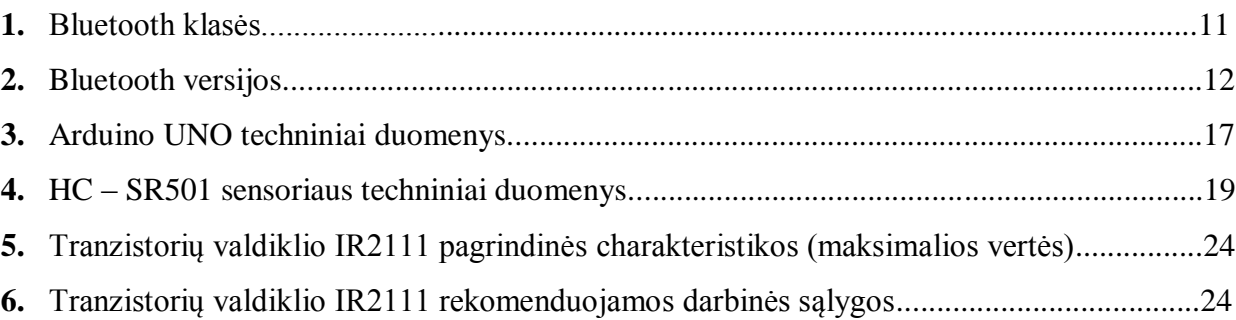

## PAVEIKSLŲ SĄRAŠAS

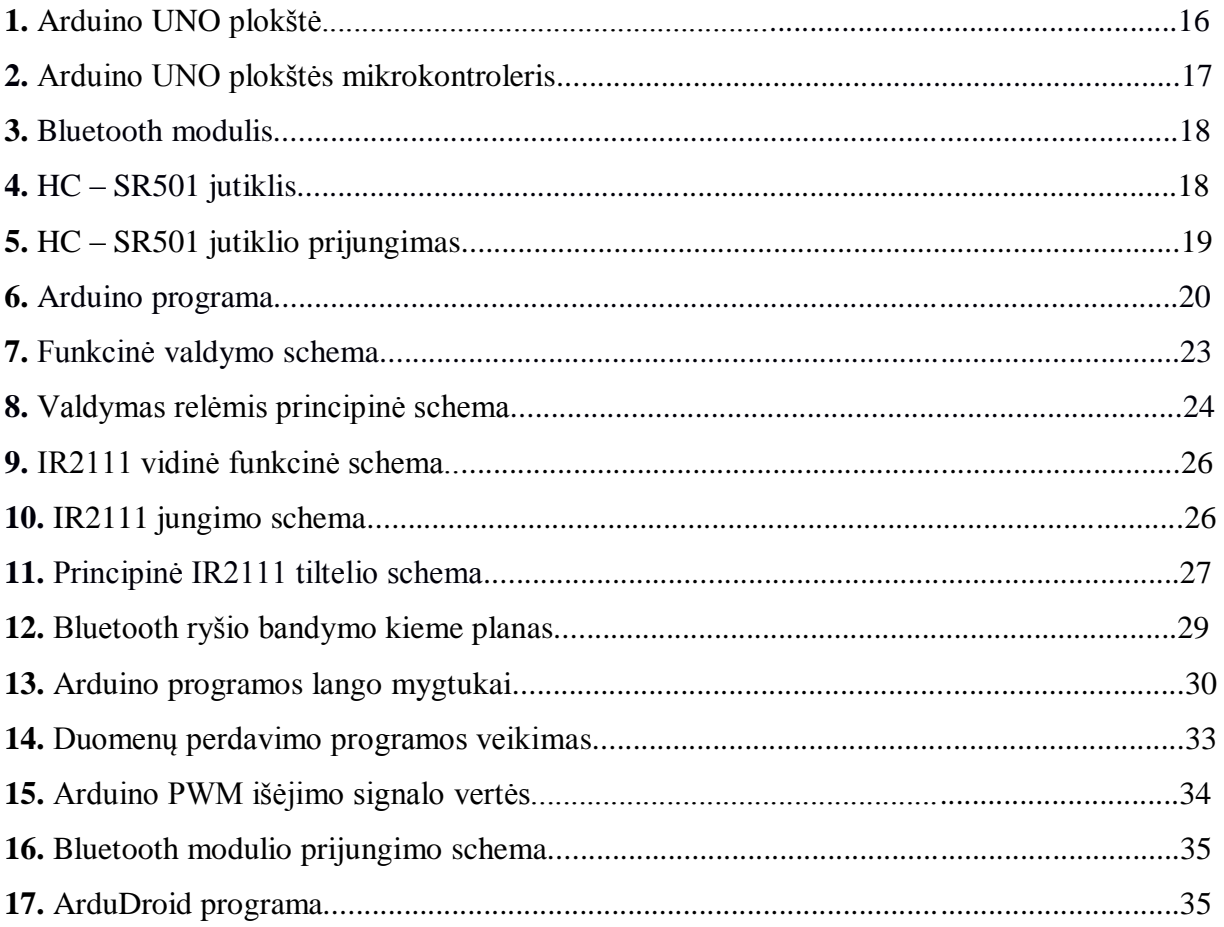

#### **TURINYS**

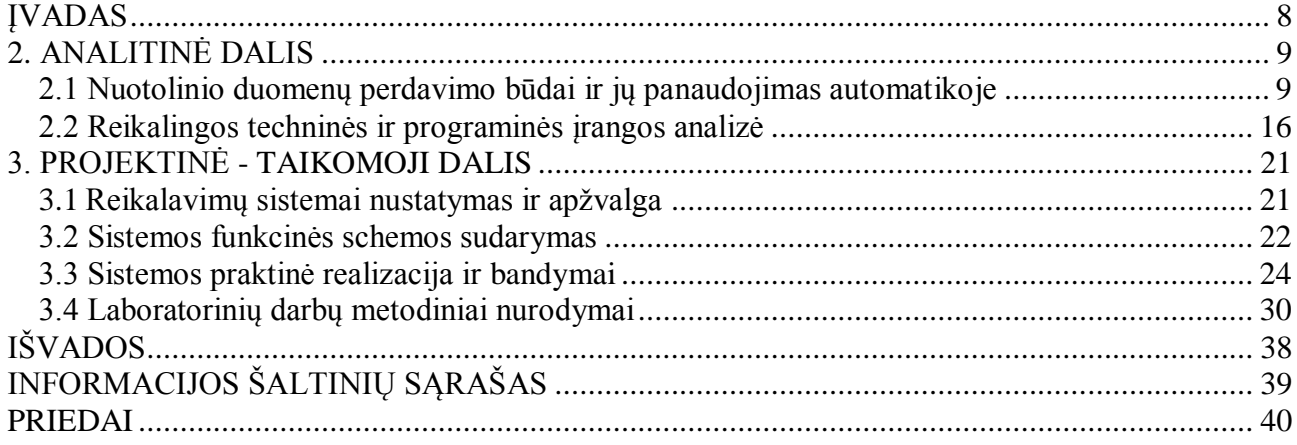

#### ĮVADAS

<span id="page-7-0"></span>Šiame baigiamajame projekte projektuojamas elektros įrenginių valdymo nuotoliniu būdu maketas, kuris bus valdomas Arduino UNO valdikliu.

Arduino naudoja C ir C++ programavimo kalbos "mišinį". Išmokti šią programavimo kalbą nėra sudėtinga. Dar vienas geras Arduino privalumas – tai, kad jam yra sukurti papildomi [skydeliai](http://www.savaitgalioprojektai.lt/arduino-skydeliai-shields/) (angl.k Shield), kurie suteikia galimybę Arduino prijungti prie interneto, WiFi tinklo, Bluetooth ryšio. Taip pat gali suteikti galimybę naudoti SD atminties korteles ir dar daug visokių kitų galimybių.

Šiuo darbu noriu parodyti kaip veikia Arduino UNO mikrokontrolerio plokštė, taip pat noriu ištirti Bluetooth ("mėlynasis dantis") ryšio atstumą. Prie arduino įrenginio prisijungiama telefonu per bluetooth ryši, taip galima telefonu įjungti ir išjungti norima elektros įrenginį, bei keisti jo greitį. Nuo netyčinio prisilietimo yra apsauginis jutiklis, kuris aptikęs žmogaus judesį siunčia signalą Arduino UNO valdikliui, kuris išjungia veikiantį įrenginį. Šis mano suprojektuotas darbas bus naudojamas mokymosi tikslams.

Rengiant šį baigiamąjį projektą reikia įvykdyti šį tikslą – suprojektuoti elektros įrenginių valdymo nuotoliniu būdu maketą.

Baigiamojo projekto uždaviniai:

- 1. Nustatyti sistemos reikalavimus;
- 2. Sudaryti sistemos funkcinę schemą;
- 3. Praktiškai realizuoti ir išbandyti stendą;
- 4. Sukurti programą Arduino UNO valdikliui;

Bakalauro baigiamajame projekte, elektros įrenginių nuotoliniu būdu sistemos valdyme atlikta informacijos šaltinių apžvalga. Susipažinta su naujovėmis, sužinotos naujos technologijų taikymo galimybės.

Rengiant baigiamąjį projektą reikalinga įvairi ir tiksli informacija. Ją galima rasti internete, knygose, žurnaluose, kataloguose ir specialiuose leidiniuose.

#### **2. ANALITINĖ DALIS**

#### <span id="page-8-1"></span><span id="page-8-0"></span>2.1 Nuotolinio duomenų perdavimo būdai ir jų panaudojimas automatikoje

Bevielių tinklų technologija plačiai naudojama visame pasaulyje, vartotojų dėmesį pritraukdama santykinai nedidelėmis finansinėmis išlaidomis, paprastu paskirstymu, naudojimosi patogumu ir lanksčia architektūra.

Įžengiame į naująją epochą, į informacijos technologijų erą. Kompiuteriai, mobiliojo ryšio telefonai, bevielis ryšys - visa tai supa mus jau gan daug metų. Norėdami padaryti savo pasaulį patogesniu, kuriame vis naujesnes ir pažangesnes technologijas.

Kai duomenys priimami ir perduodami iš vieno kompiuterio į kitą, nėra svarbu, kokiu atstumu tie kompiuteriai yra nutolę tarpusavyje, bet pageidautina, kad duomenys keliautu greitai ir didelėmis apimtis, būtų patikimi ir saugūs. Priimti ir perduoti duomenis neįmanoma be duomenų ryšio linijų bei specialios techninės ir programinės įrangos. Visa tai sudaro duomenų perdavimo tinklus (Data communications networks). Ryšių linijos, kuriomis perduodami ir priimami duomenys, skirstomos į telefono linijas (phone lines), kaoksialinius kabelius (coaxial cables), mikrobangės sistemos (microwawe systems), palydovinės sistemos (satellite systems), radijo bangos (radio wawes), pluoštiniai optiniai kabeliai (fiber optical cables).

Duomenų perdavimui mikrobangės sistemos naudoja atmosferą. Jos gali perduoti dideliais atstumai dideles duomenų apimtis. Naudojamos bangos yra panašios į radijo bangas, tačiau yra didesnio dažnio. Mikrobangiai signalai perduodami bokštais, nutolusiais vienas nuo kito per 45 – 50 km. Jie turi "matyti" vienas kitą. Kiekvienas bokštas turi priėmimo ir perdavimo antenas. Duomenys perduodami nuo bokšto iki bokšto. Svarbiausia mikrobangių sistemų teigiama savybė – nereikia kabelių.

Radijo bangos gali "keliauti" dideliu atstumu. Jos praeina per pastatus arba juos aplenkia, todėl radijo bangos yra plačiai naudojamos tiek pastatuose, tiek už jų ribų. Be to, šios bangos sklinda į visas puses vienu metu. Nereikia tikslaus siųstuvo ir imtuvo krypties nustatymo.

Bevielio tinklo tipai:

- **1. IrDA** (Infrared Data Association)**;**
- **2. Wi-Fi** (Wireless Fidelity);
- **3. Bluetooth;**

**IrDA** naudojamas sujungiant tarpusavyje įvairius įrenginius: asmeninius ar [delninius](http://lt.wikipedia.org/wiki/Delninis_kompiuteris)  [kompiuterius,](http://lt.wikipedia.org/wiki/Delninis_kompiuteris) [mobiliuosius telefonus,](http://lt.wikipedia.org/wiki/Mobilusis_telefonas) periferinę įranga. Veikimo nuotolis - iki 7 m. Veikimo zonoje tarp įrenginių neturi būti jokių kliūčių, įrenginiai turi "matyti" vienas kitą. Įrengus IrDA tinklą, galintį perduoti duomenis 4Mbps greičiu, kiekvienoje patalpoje yra reikalingas atskiras įrenginys šiam tinklui, o tai riboja IrDA veiksmingumą. Kadangi yra patogesnių ir greitesnių būdų perduoti informacija, ši technologija jau mazai naudojama.

**Wi-Fi** veikia IEEE 802.11 standartu, kuris leidžia didesnį nei 2Mbps greitį. Šis būdas – tiesioginės sekos spektro sklaida (DSSS – direct-sequence spread spectrum) ir kintamo dažnio spektro sklaida (FHSS **–** frequency-hopping spread spectrum) – naudoja dažnio keitimo (FSK – frequency-shift keying) technologiją.

**Wi-Fi** iš esmės naudojantis nebe IEEE 802.11b standartą, o naujajį IEEE 802.11g standartą, kadangi jis gali pasiekti didesnį greitį ir patikimumą. Standartas IEEE 802.11g, sukurtas bevielių kompiuterių tinklams, garantuoja informacijos saugumą bei galimybę naudoti įvairių gamintojų įrangą. Informacijos perdavimas siunčiant 108Mbps ir priimant 54Mbps. Beje, jos perduoda informaciją 2,4 GHz dažnio radijo bangos, kurios yra nelicenzijuotos. Šiuos greičius pasiekia nauja technologija IEEE 802.11g. Tačiau yra sukurtos ir 5GHz dažnį naudojančios technologijos naudojančios IEEE 802.11a standartą.

#### Wi-Fi privalumai:

- Greitas (108Mbps);
- Patikimas:
- Apima didesnį plotą (400 m atvirose vietose, 100 m uždarose);
- Lengva integruoti į jau esantį vielinį Etherneto tinklą; Wi-Fi trūkumai:
- Brangus;
- Gali būti sunku įrengti;
- Greitis gali žymiai svyruoti.(108Mbps; 54Mbps; 48Mbps; 36Mbps; 24Mbps; 18Mbps; 12Mbps; 11Mbps; 9Mbps; 6Mbps; 5.5Mbps; 2Mbps; 1Mbps).

Taip pat nešiojamuose kompiuteriuose sparčiai pradėta naudoti Intel® Centrino™ technologija. Ji specialiai buvo sukurta nešiojamiesiems kompiuteriams su integruotomis bevielio tinklo kortomis. Ši technologija padeda ilgiau naudotis bevieliu tinklu ir internetu nes naudoja mažiau elektros energijos kuri yra svarbiausia nešiojamų kompiuterių problema (t.y. baterijų išsekimas). Ji palaiko visus bevielio tinklo technologijas.

**Bluetooth** arba sutrumpintai  $BT -$  [\(angl.](http://lt.wikipedia.org/wiki/Angl%C5%B3_kalba) *blue tooth*, "mėlynas dantis") – tai belaidžio ryšio technologija, kuria naudojantis galima sujungti kelis medijos įrenginius. Bluetooth leidžia keistis informacija tarp tokių įrenginių kaip [delniniai](http://lt.wikipedia.org/wiki/Delninis_kompiuteris) ir paprasti [asmeniniai kompiuteriai,](http://lt.wikipedia.org/wiki/Asmeninis_kompiuteris) [mobilieji](http://lt.wikipedia.org/wiki/Mobilusis_telefonas)  [telefonai,](http://lt.wikipedia.org/wiki/Mobilusis_telefonas) [nešiojami kompiuteriai,](http://lt.wikipedia.org/wiki/Ne%C5%A1iojamasis_kompiuteris) spausdintuvai ir skaitmeniai fotoaparatai. Protokolas naudoja patikimą, visuotinai prieinamą artimo ryšio trumpųjų [radijo bangų](http://lt.wikipedia.org/wiki/Radijo_bangos) diapazoną (nelicencijuotos 2,45 GHz dažnio ISM bangos). Siekiant išvengti sąveikos su kitais tą patį [dažnį](http://lt.wikipedia.org/wiki/Da%C5%BEnis) naudojančiais protokolais naudojami 1 MHz pločio 79 kanalai, keičiami 1600 kartų pe[rsekundę.](http://lt.wikipedia.org/wiki/Sekund%C4%97)

Bluetooth leidžia įrenginiams bendrauti mažu arba dideliu atstumu vienas nuo kito, netgi jei jie yra skirtingose patalpose. Naudojamos skirtingos konstrukcijos ir dizaino [antenos.](http://lt.wikipedia.org/wiki/Antena_(radijas)) Pagal galingumą, siųstuvai skirstomi į 3 klases:

1 lentelė

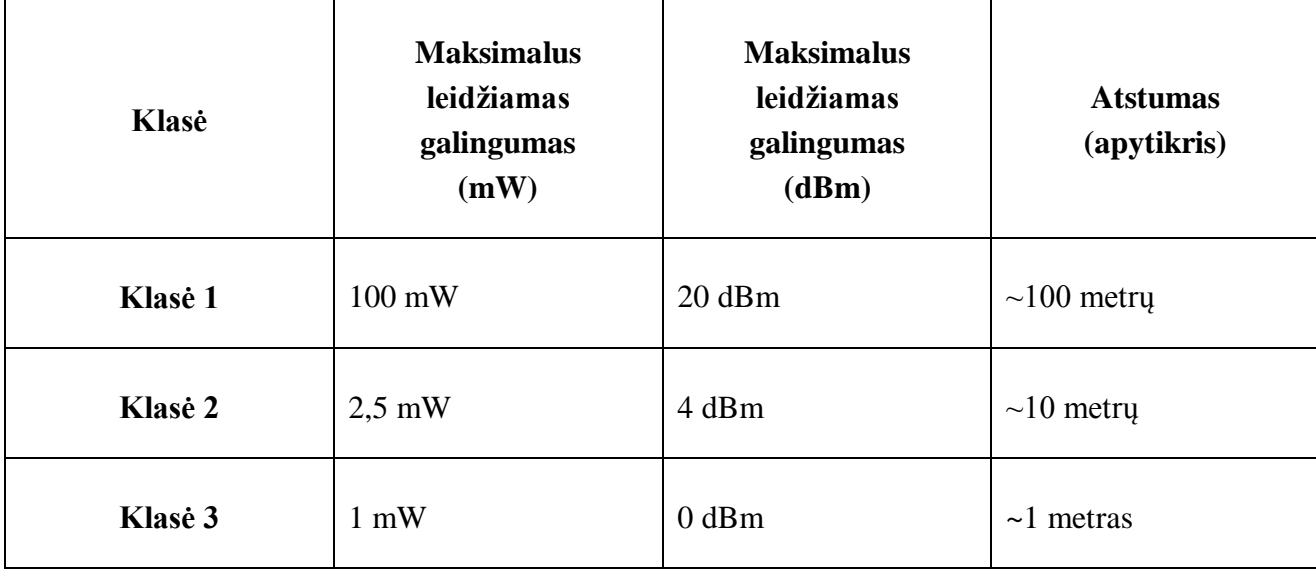

**Bluetooth klasės**

Šiuolaikiniai mobilieji telefonai beveik visi turi Bluetooth technologija, tačiau pirmąją klasę turi vos keli modeliai. Dažniausiai naudojama yra 2 klasė, kurios atstumas svyruoja nuo 5 iki 10 metrų, o leidžiamas galingumas 2,5mW. Bluetooth taip pat yra skirstomas į šias versijas:

| Versija     | Duomenų perdavimo greitis<br>(teorinis) | Didžiausias pralaidumas<br>(pasiektas) |
|-------------|-----------------------------------------|----------------------------------------|
| 1.2         | 1 Mbit/s                                | $0.7$ Mbit/s                           |
| $2.0 + EDR$ | $3$ Mbit/s                              | $2.1$ Mbit/s                           |
| $3.0 + HS$  | 24 Mbit/s                               |                                        |
| 4,0         | 24Mbit/s                                |                                        |

**Bluetooth versijos**

Bluetooth šiuo metu turi 4 versijas. Pirmoji pasiekią didžiausią atstumą iki 100m, tačiau vartoja daugiausiai galios. Antroji geba pasiekti 10 kartų mažesnį atstumą (10m), tačiau vartoja gerokai mažiau galios. Iš jų labiausiai išsiskiria ketvirtoji versija, kuri geba veikti dideliu atstumu ir vartoti labai mažai energijos. Ketvirtos klasės Bluetooth moduliai miegojimo/budėjimo rėžime vartoja tik kelis mikro amperus srovės. Šioje kartoje yra pritaikytos įvairios energiją taupančios ir užtikrinančios didelę duomenų spartą technologijos. Neoficialiai ketvirtąją versiją galima priskirti prie taip vadinamų "draugiškų aplinkai" produktų, kurie išsiskiria labai mažu energijos vartojimu.

#### **Bluetooth privalumai:**

- ilgaamžiškumas;
- paprastumas;
- mažos energijos sąnaudos;
- automatinis sinchronizavimas;
- laisvų rankų įranga;
- maža kaina.

**Ryšio Saugumas.** Bluetooth ryšiu siunčiami duomenys skaidomi į mažesnius paketus, kurie siunčiami vienu iš 79 Bluetooth galimų kanalų. Vienas kanalas turi dažnių juostos plotį lygų 1 MHz. Pirmas kanalas prasideda 2402Mhz dažniu ir tęsiasi iki 2480Mhz. Jei aktyvuota funkcija AFH (Adaptive Frequency-hopping), signalo dažnis per sekundę pasikeičia iki 1600 kartų. Taip stengiamasi užtikrinti papildomą saugumą, tačiau šie pasikeitimai gali būti susekami naudojantis tam tikra įranga.

Kiekvienas bluetooth itaisas turi savo unikalų MAC adresa, kuris yra sudarytas iš 48 bitų. Telefonams trys bitai yra standartiniai. t.y. dažniausiai kiekviena kompanija turi savo standartinę MAC adreso pradžia. Pavyzdžiui, "Sony Ericsson P900" mobiliojo telefono adresas gali būti 00:0A:D9:EB:66:C7. Tai reikštų, kad visų P900 telefonų adresai turi prasidėti (00:0A:D9).

Remiantis MAC adreso aprašu, trys likę telefono aparato adreso baitai turėtų skirtis, tačiau taip yra ne visada.

Bluetooth įrenginius galima padaryti nematomais įjungus rėžimą kuomet įrenginys nėra rodomas bluetooth įrenginių sąraše. Tačiau jei anksčiau įrenginys buvo susietas, tuomet jį vis tiek ras. Arba galima tiesiog skanuoti visus MAC adresus iš eilės. Taip yra išrenkami visi įrenginiai, kurie atsako į užklausas. Taigi, teoriškai taip galima aptikti visus įrenginius, kuriuose yra įjungtas bluetooth ryšys. Net ir tuos, kurie yra paslėpti. Tačiau dauguma bluetooth įrenginių turi funkciją, kuri susieja įrenginį su tam tikro kito pasirinkto įsaiso MAC adresu. Teoriškai kiti mac adresai nemato ir negali prisijungti prie tokio įrenginio. Nors egzistuoja būdai su kuriais galima priskirti savo įrenginiui kitą MAC adresą. Paprastesnis būdas yra apsimesti tuo įrenginiu prie kurio norima prisijungti. Taip savo įrenginio vardą ir pin kodą, pasidarius tokį patį kaip orginalaus įrenginio, galima perimti visą duomenų srautą.

Bluetooh įrenginiai kaip ir kiti įrenginiai gali būti atakuojami piktavalių. Pateiksiu trumpus atakų aprašymus.

[BlueSnarf](http://www.tinklusaugumas.lt/cgi-bin/moin.py/BlueSnarf) - jungimasis prie kai kurių "Bluetooth" įtaisų modelių be jų savininko leidimo (t. y. įtaisas neprašo patvirtinti leidimo prisijungti ir net nerodo, kad perduodami duomenys).

**Backdoor**. Šios atakos esmė – pasibaigus normaliam ryšio seansui (pairing) "Bluetooth" sąsaja ir aukai ištrynus įsilaužėlio įtaisą iš sujungimų sąrašo (paired device list), ryšys tęsiamas, o įsilaužėlis gali naudotis vidiniais telefono ištekliais.

**[BlueBug](http://www.tinklusaugumas.lt/cgi-bin/moin.py/BlueBug)**. Šios atakos metu "Bluetooth" sąsaja sukuriamas nuoseklusis ryšys tarp įsilaužėlio ir aukos įtaisų. Piratas gali naudotis telefono AT komandomis, taigi – visiškai kontroliuoti telefoną: prisijungti prie interneto ir perduoti duomenis, skaityti bei siųsti SMS, tvarkyti kontaktus, peradresuoti skambučius ar net skambinti pasirinktu numeriu.

**Bluejacking**. Tai socialinė ataka. Jos tikslas – priversti vartotoją sujungti (pairing) savo telefoną su įsilaužėlio įtaisu. "Bluejacking "ataka vykdoma masinėse žmonių susibūrimo vietose, parinkus žmones dominantį įtaiso vardą ("Bluetooth" standartas leidžia pasirinkti iki 248 simbolių įtaisų vardus). Tarkim, įsilaužėlis savo įtaisui parenka vardą PIN1234 ir pradeda jungtis su jam matomais vartotojų telefonais. Vartotojas, pastebėjęs tokį užrašą ekrane, gali surinkti PIN kodą 1234 ir patvirtinti ryšį tarp įtaisų, tokiu būdu užtikrindamas įsilaužėliui visišką savo telefono kontrolę.

**Valdymas nuotoliniu būdu automatikoje.** Yra daugybė būdų, kaip būtų galima panaudoti Bluetooth ryšį automatikoje. Juo gali naudotis įvairūs įrenginiai, tokie kaip:

- mobulis telefonas
- kompiuteris
- plančetinis kompiuteris
- spausdintuvas

Dabartiniais išmaniaisiais telefonais galima automatizuoti ir valdyti visą gyvenamą namą. Namų automatizavimo sąvoka apima daugelį sričių, tokių kaip automatinis namo šildymo valdymas, vėdinimo, apšvietimo, elektros ir kitų sistemų administravimas. Dažnai būstai su įdiegta viena, ar keliomis automatinėmis sistemomis vadinami "protingais namais". Šią sąvoką galima suprasti, kaip automatizuotą namo ir jame esančių prietaisų valdymo sistemą, kurios paskirtis ne tik nepastebimai tarnauti žmogui, padėti kasdieniniame gyvenime, bet ir taupyti energetinius išteklius bei laiką.

Siekiant sutaupyti elektros sąnaudas apšvietimui, net ir naudojant kaitrines lemputes, apšvietimo įrangos automatizavimas leidžia tai įgyvendint praktiškai bet kokio tipo gyvenamuosiuose ar komercinės paskirties pastatuose. Įdiegus apšvietimo valdymo sistemą, kuri suteikia galimybę reguliuoti elektros apšvietimo intensyvumą, galima sutaupyti vidutiniškai apie 30 proc. elektros energijos, skirtos apšvietimui. Apšvietimo valdymas taip pat leidžia sutaupyti elektros sąnaudas, ypač tamsiuoju metų laiku. Turint galimybę patalpų apšvietimą valdyti ne tik įjungiant ir išjungiant 100 proc., bet įjungiant tik tiek elektros apšvietimo, kiek jo norima, ar tiek, kiek, atsižvelgus į esamą patalpos apšvietimą, reikia norint išlaikyti laikantis higienos normų reikalavimų. Esant prietemai, nebūtina naudoti visų apšvietimo lempų pajėgumų. O kur dar automatinis apšvietimo valdymas pagal laiką, žmonių buvimą patalpose ir kitus veiksnius, kurie autonomiškai valdytų jiems priskirtas apšvietimo zonas. Taip pat yra ir su aktyviu patalpų vėdinimu ar kondicionavimu: galima šias priemones naudoti tik tada, kai reikia, pvz., temperatūrai viršijus nustatytą ribą, užfiksavus oro taršą ir pan.

Galimybė stebėti elektros suvartojimą ir valdyti atskiras elektros įvado zonas namuose leistų vartotojui pasirinkti, kokias prietaisų grupes išjungti ar palikti veikti paliekant būstą ar dalį jo tuščią, pvz., išvykstant į darbą. Juk vien tik išjungiant prietaisus, kurie būna budėjimo rėžime, galima sutaupyti nemažą dalį išlaidų už elektros sąnaudas.

Apibendrinus, galima išskirti šiuos pagrindinius būsto automatizavimo privalumus:

- ekonomiškumas (racionalus šildymo, ventiliacijos ir elektros prietaisų naudojimas, energijos sąnaudų monitoringas);
- saugumas (integracija su namo apsaugos sistemomis);
- komfortas (patogus ir greitas viso namo sistemų valdymas tiek būnant jame, tiek esant už jo ribų);
- sveikata (atitinkamas mikroklimato palaikymas, geras vėdinimas);
- pramogų valdymas (vaizdo bei garso įrangos centralizuotas valdymas, paskirstymas);

 technologijos lankstumas (diegimas gali būti lengvai pritaikytas pasikeitus sąlygoms ar vartotojo reikalavimams).

Kiti šio ryšio pritaikymai:

- IT ir mobiliųjų technologijų rinka;
- Žaislinis automobilis;
- Mašinų apsaugos sistemos;
- M2M sistemos.

#### 2.2 Reikalingos techninės ir programinės įrangos analizė

#### <span id="page-15-0"></span>ARDUINO

Pats svarbiausias šio darbo įrenginys yra ši Arduino UNO plokštė, kuri atliks visus valdymus išduotus mobiliuoju telefonu. Pirmąjį programuojamąjį arduino valdiklį pristatė 2005 metais, kai universiteto Ivrea (Italija) dėstytojų ir studentų grupė pradėjo kurti paprastą ir pigų paleidimo rinkinį, kuriuo pagrindą sudarė 8 bitų mikrokontroleris ATMEL AVR, švietimo tikslais. Įrangos platforma bei programinė įranga turėjo būti (ir yra) visiškai atvira, kas lėmė populiarumą ir vartotojų bendruomenės susikūrimą.

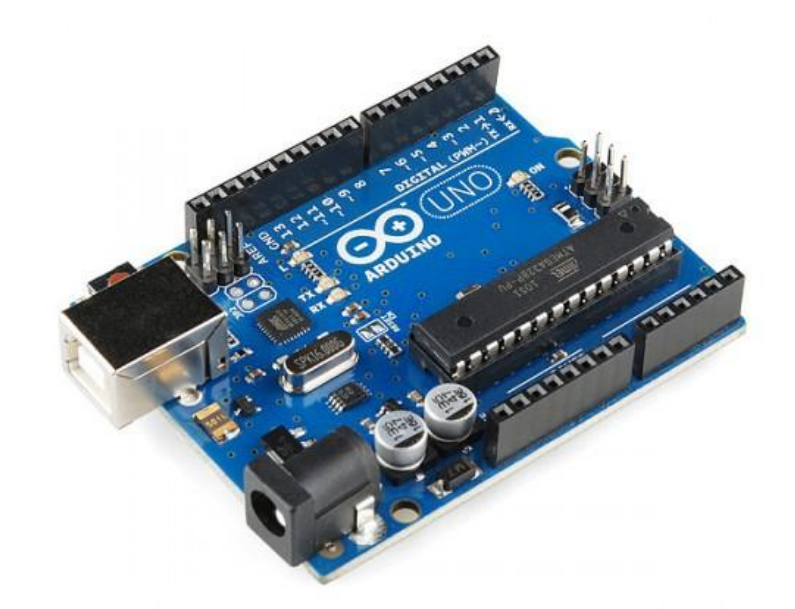

1 pav. Arduino UNO plokštė

Pasirinktas Arduino UNO yra ypatingas tuom, kad jis nėra toks brangus kaip Arduino MEGA ar kita Arduino šeimos platforma, taip pat jame yra galimybė pakeisti pagrindinę mikroschemą (mikrokontrolerį). Šis mikrokontroleris turi 14 skaitmeninių įėjimų/išėjimų jungčių (iš kurių 6 gali būti panaudotos kaip PWM išėjimai) ir 6 analoginius išėjimus, 16 MHz procesorių, USB jungtį, maitinimo jungtį, ICSP jungtį, ir reset mygtuką. Šis mikrokontroleris turi viską, ko reikia jį pajungti tiesiogiai prie kompiuterio su USB laidu. Mikrokontroleris gali dirbti savarankiškai pajungtas į tam skirtą maitinimo jungtį.

3 lentelė

| <i>magnito</i> cryo technimal agomenys   |                                          |  |
|------------------------------------------|------------------------------------------|--|
| Mikrokontroleris                         | $AT$ mega $328$                          |  |
| Darbinė įtampa (loginis vienetas)        | 5V                                       |  |
| Maitinimo įtampa (rekomenduojama) 7-12 V |                                          |  |
| Maitinimo įtampa (ribinė)                | $6-20$ V                                 |  |
| Skaitmeniniai įėjimai/išėjimai           | 14 (6 iš jų - PWM)                       |  |
| Analoginiai jėjimai                      | 6                                        |  |
| Išėjimo apkrovimo srovė                  | $40 \text{ mA}$                          |  |
| <b>Flash Memory</b>                      | 32 KB iš kurių 2 KB naudojami bootloader |  |
| <b>SRAM</b>                              | 2 KB                                     |  |
| <b>EEPROM</b>                            | $1$ KB                                   |  |
| Procesoriaus dažnis                      | 16 MHz                                   |  |

**Arduino UNO techniniai duomenys**

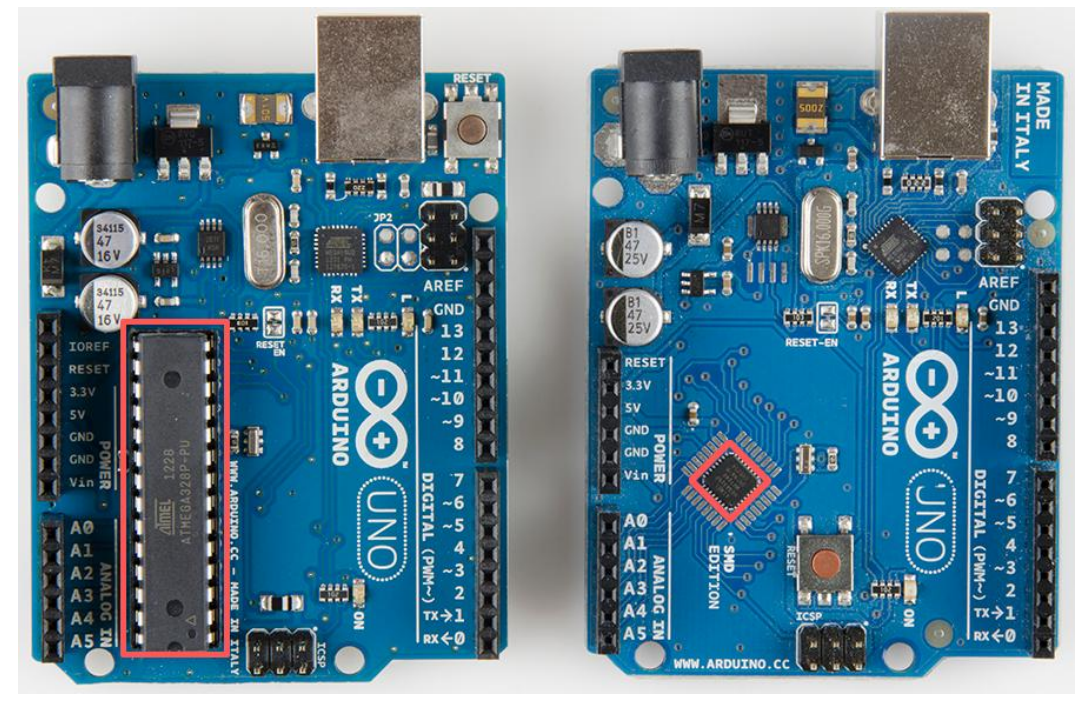

2 pav. Arduino UNO plokštės mikrokontroleris

Pažymėtoje vietoje yra ATmega 328 mikrokontroleris. Be šio mikrokontrolerio plokštė būtu bevertė. Kairėje pusėje yra PTH(through-hole) tipo, kurį lengva pakeisti, o dešinėje SMD[\(surface](https://www.sparkfun.com/products/11224)  [mount\).](https://www.sparkfun.com/products/11224) Abi versijos nors ir atrodo skirtingai, tačiau beveik niekuo nesiskiria. Taip pat matome 14 įėjimų/išėjimų jungčių iš kurių 3,5,6,9,10,11 yra PWM, o A0-A5 analoginiai. Programavimui naudojama arduino programa, kurią galima rasti arduino puslapyje. Ši programa yra nemokama.

#### BLUETOOTH MODULIS

Šis modulis yra reikalingas mobiliu telefonu gauti ir siūsti duomenis iš ir į valdiklį. Ryšys siekia iki 10 metrų. Norint jį prijungti prie sistemos reikia 3,3V įtampos, o valdančio įrenginio bluetooth versija ne mažesnė nei V2.0+EDR.

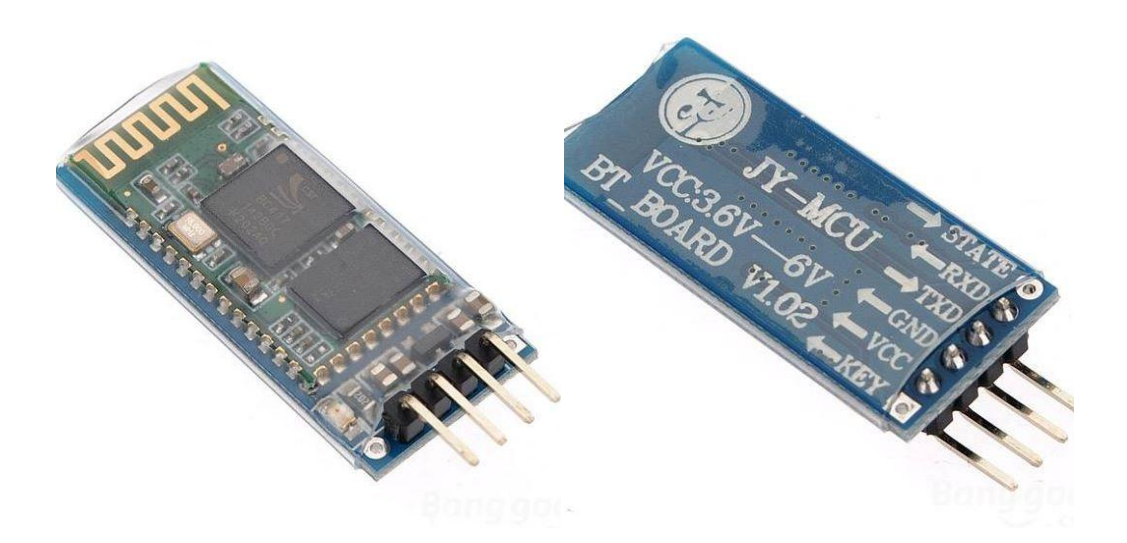

3 pav. Bluetooth modulis

#### JUDESIO JUTIKLIS

Naudojamas HC - SR501 jutiklis, kuris suveikia aptikęs žmogaus skleidžiamus infraraudonuosius spindulius. Jis nėra būtinas, tačiau jei mano konstruojamas maketas būtų pavojingas gyvybei, tai šis jutiklis sustabdytų sistemą žmogui nespėjus prisiliesti.

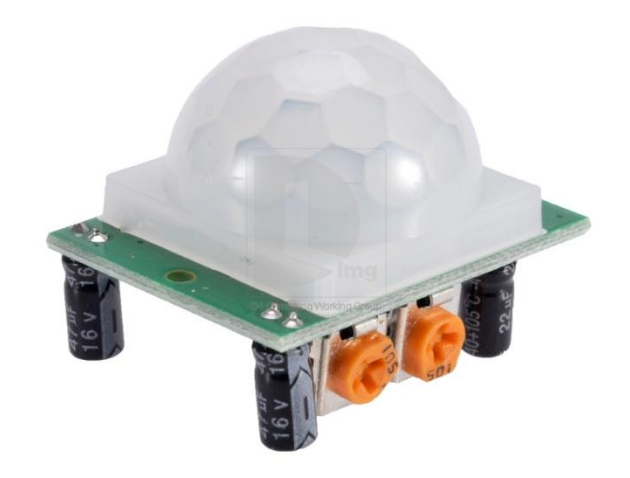

4 pav. HC – SR501 jutiklis

| <u>110 DROVI Judinio technimiai uuvinen jo</u> |                        |  |  |
|------------------------------------------------|------------------------|--|--|
| Maitinimo įtampa                               | $4,5 - 20V$            |  |  |
| Srovės vartojimas ramybės būsenoje 50 µA       |                        |  |  |
| Išėjimo signalo lygis                          | Aukštas 3,3V, žemas 0V |  |  |
| Uždelsimo laikas                               | 5-200 s keičiamas      |  |  |
| Blokavimo laikas                               | $2 - 5s$               |  |  |
| Išmatavimai                                    | 32 x 24mm              |  |  |
| Sensoriaus kampas                              | 100 <sup>o</sup>       |  |  |
| Veikimo temperatūra                            | $-15 - +70$ °C         |  |  |
| Linzės diametras                               | $23$ mm                |  |  |
|                                                |                        |  |  |

**HC – SR501 jutiklio techniniai duomenys**

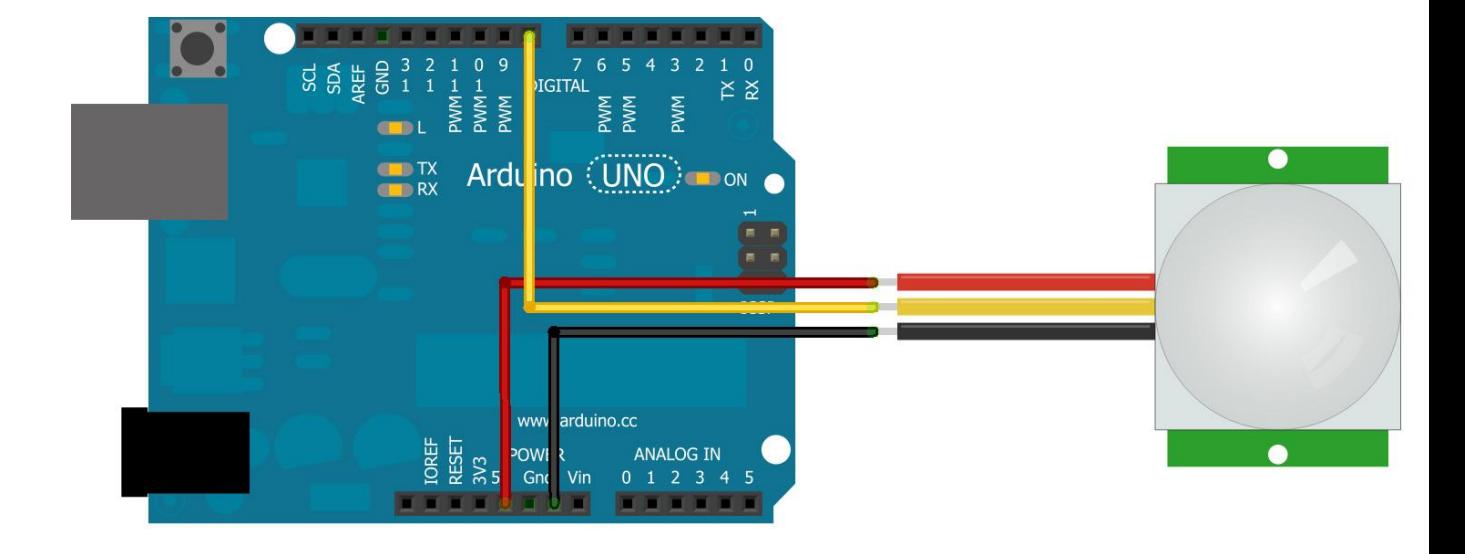

5 pav. HC – SR501 jutiklio prijungimas

Koregavimas:

- Sukant dešinį potenciometrą pagal laikrodžio rodyklę padidėja jutiklio atstumas (apie 7 metrai), priešingai, sukant į kairę sumažėja iki 3 metrų
- Kairys potenciometras nustato atjungimo laiką, nuo 5s iki 300s

#### ARDUINO PROGRAMA

Kaip anksčiau minėjau programa yra nemokama ir ja galima atsisiūsti arduino oficialiame puslapyje. Šioje programoje yra naudojama C ir C++ kalba. Ji yra supaprastinta, dėl to lengvai suprantama ir išmokstama.

Programą sudaro 2 funkcijos: setup() bei loop(). Setup() funkcija kviečiama, kai pradedama vykdyti programa. Ji naudojamas inicializuoti kintamiesiems, kojelių nustatymams, bibliotekoms inicializuoti ir t.t. Setup() funkcija įvykdomas tik vieną kartą – įsijungus arba perkrovus (reset mygtuku) Arduino plokštę. Sukūrus setup() funkciją, loop() funkcija kartojama be galo. Nuoseklus prievadas (Serial port) naudojamas duomenų perdavimui tarp Arduino plokštės ir kompiuterio ar kito prietaiso. Visos Arduino plokštės turi bent vieną nuoseklų prievadą (dar vadinamą UART arba USART).

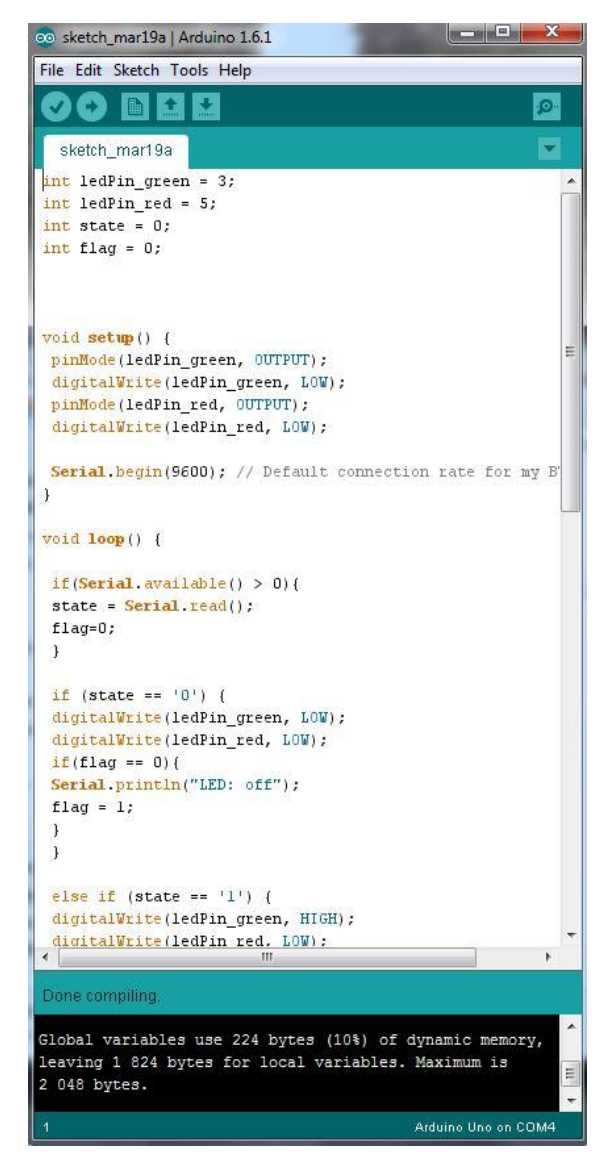

6 pav. Arduino programa

#### **3. PROJEKTINĖ - TAIKOMOJI DALIS**

#### 3.1 Reikalavimų sistemai nustatymas ir apžvalga

<span id="page-20-1"></span><span id="page-20-0"></span>Suprojektuotas nuotoliniu būdu valdomas elektros įrenginys skirtas mokymo tikslams, todėl stendas turi būti lengvai suprantamas, informatyvus, saugus naudoti. Pagrindinis tikslas - sukurti realią sistemą, kuri leistų susipažinti su arduino valdikliu.

Suprojektuoto stendo įranga turi atitikti šiuos reikalavimus:

- Parinktas variklis yra 12V nuolatinės įtampos.
- Variklis turi suktis į vieną ir į kitą pusę.
- Variklis turi turėti keičiamą greitį (didint, mažint) arduino PWM būdu.
- Varikliui turi būti sukonstruota mechaninė blokiruotė, kad nesuveiktų abi kryptys vienu metu.
- Visi įrenginiai ir jų išvestos jungtys turi turėti aiškiai matomus žymėjimus.
- Jungtys privalo būti apsaugotos nuo tiesioginio sąlyčio.
- Stendas turi būti valdomas relėmis ir tilteliniais draiveriais IR2111.
- Turi būti numatyta galimybė, nesugadinant sitemos komponentų, pakeisti ją sudarančius elementus.
- Apsaugai naudojamas automatinis išjungiklis.
- Visa sistema turi būti kompaktiška.

#### 3.2 Sistemos funkcinės schemos sudarymas

<span id="page-21-0"></span>Funkcinė schema – tai schema, kurioje geometrinėmis figūromis pavaizduotos svarbiausios sistemos dalys bei funkcijos, o tas figūras jungiančiomis linijomis – tų dalių bei funkcijų tarpusavio ryšiai.

Funkcinės schemos yra sudaromos techninei ir programinei įrangai, bei vaizduojant procesų informacijos srautų schemas.

Funkcinės schemos paprastai naudojamos apibrėžiant aukšto lygio, mažiau detalias principines schemas ir yra skirtos ne detaliam aprašymui, o bendram aprašomojo objekto suvokimui, skirtingai nuo [elektrinių schemų,](http://lt.wikipedia.org/wiki/Schema) kurios naudojamos detaliai aprašant elektros prietaisus bei jų sudėtines dalis arba [įrenginio planu](http://lt.wikipedia.org/w/index.php?title=%C4%AErenginio_planas&action=edit&redlink=1)s, kuriuose parodomos visos sudėtinės įrenginio detalės .

Iš 7 pav. galima lengvai susidaryti bendrą viso stendo vaizdą, kaip jis veikia, kokie ryšiai ir kuriomis kryptimis veikia. Visą stendą sudaro:

- 1) Maitinimo šaltinis
- 2) Arduino valdiklis
	- a) Bluetooth modulis
	- b) Valdymo relės
	- c) Judesio jutiklis
	- d) Mosfet tranzistoriai
- 3) Mobilus telefonas
- 4) Variklis 12V

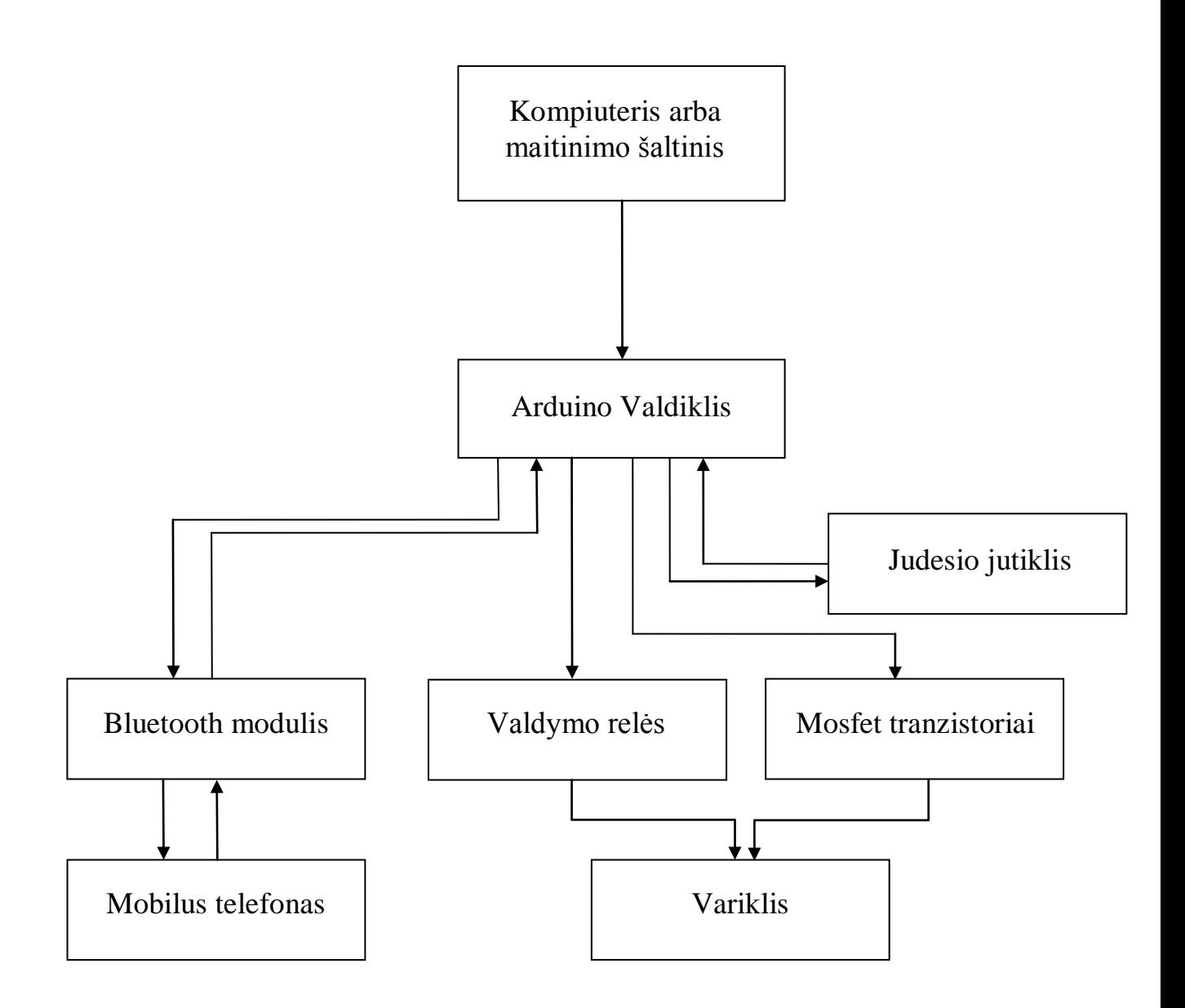

7 pav. Funkcinė valdymo schema

#### 3.3 Sistemos praktinė realizacija ir bandymai

<span id="page-23-0"></span>Sujungus visą stendą pagal stendo valdymo schemas, nuosekliai tikriname ar nėra sumaišytų laidų, kurie sukeltu trumpuosius jungimus stende. Tikrinimo metu naudojamas multimetras, kurio pagalba galima nuosekliai tikrinti laidų atkarpas. Neradus sumaišytų laidų, visi jungikliai nustatyti išjungimo padėtyje. Ijungus arduino maitinimą, plokštėje užsidega LED lemputė, kuri nurodo, kad valdiklis pasiruošęs darbui. Specialaus kabelio pagalba yra įkeliama programa iš kompiuterio. Patvirtinus programos įkėlimą, prisijungiame telefonu prie arduino plokštės(bluetooth moduliu). Norint įjungti variklį telefono programoje ArduDroid spaudžiame 8 arba 12 išėjimus, kurie suveikia rėles ir užmaitina variklį. Norint sustabdyti judėjimą, programos langelyje spaudžiame tuos pačius išėjimus. Keisti judėjimo kryptis galima įrašius į programą 8 arba 12 skaičius. Relėse sujungta mechaninė blokiruotė neleidžia vienu metu varikliui judėti į abi puses.

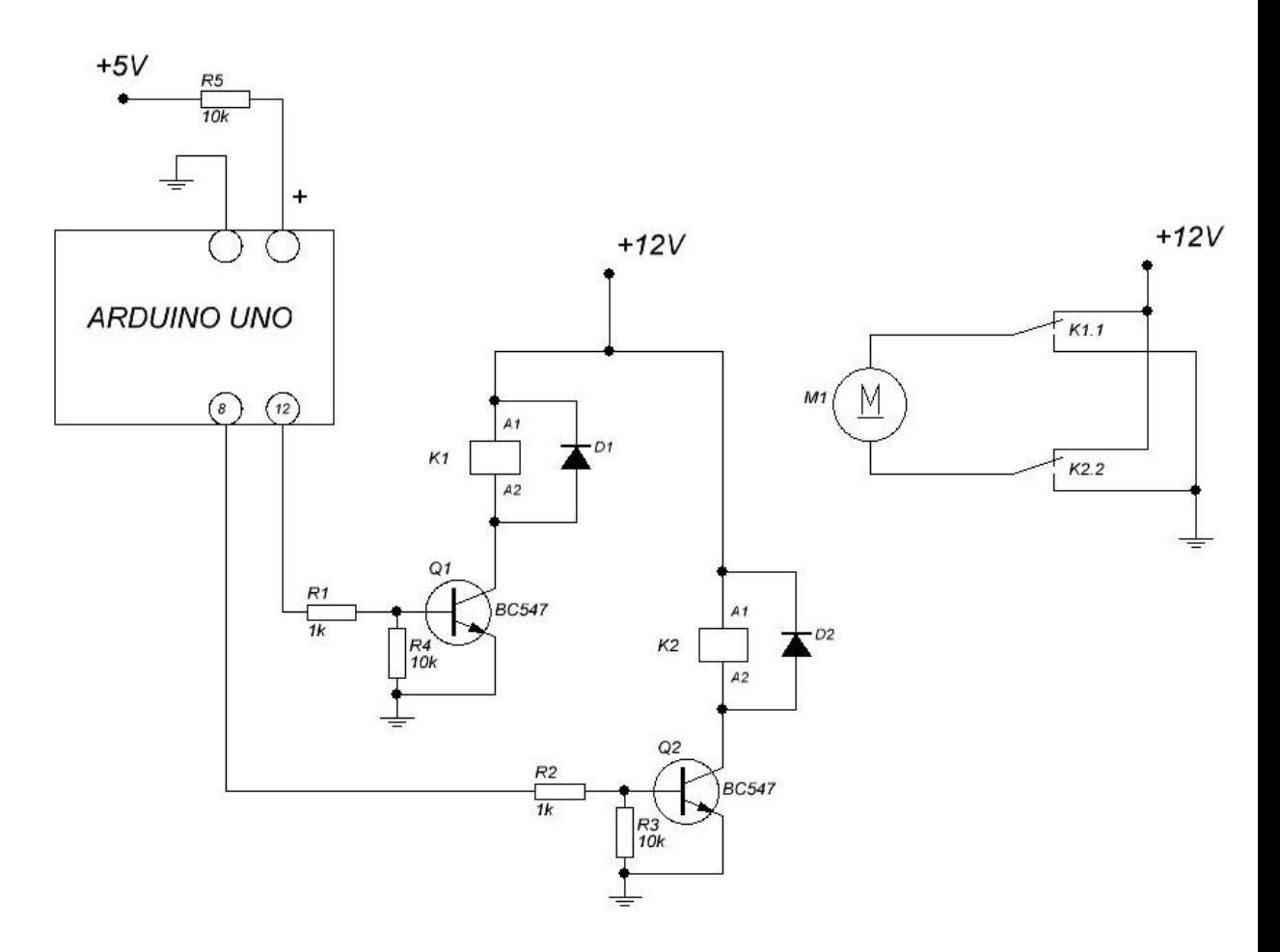

8 pav. Valdymas relėmis principinė schema

Kitas būdas valdyti sistemą yra naudojant pusiau tiltelini draiveri IR2111 (angl. Half-Bridge Driver). Tai yra MOSFET(angl. MOSFET – metal oxide semiconductor field effect transistor) ir IGBT (angl. IGBT – insulated gate bipolar tranzistor) draiveris, kuris sukurtas pusiau tiltelinėms

sistemoms. Jo privalumas yra tas, kad jį sudaro mažai detalių, dėl to jis yra patikimas. IR2111 pagrindinės charakteristikos pateiktos 5 ir 6 lentelėse. Vidinė schema pateikta 8 paveiksle.

5 lentelė

| <b>Simbolis</b> | <b>Parametras</b>                                   | Vertė          | <b>Matavimo</b>         |
|-----------------|-----------------------------------------------------|----------------|-------------------------|
|                 |                                                     |                | vienetas                |
| $V_B$           | Aukšto lygio perstumtos įtampos maitinimas          | 625            | V                       |
| $V_S$           | Aukšto lygio perstumtos įtampos atsvaros maitinimas | $V_B + 0.3$    | V                       |
| $V_{HO}$        | Aukšto lygio perstumtos įtampos išėjimas            | $V_B + 0.3$    | V                       |
| $V_{CC}$        | Žemo lygio ir loginio fiksuotos įtampos maitinimas  | 25             | V                       |
| $V_{LO}$        | Žemo lygio išėjimo įtampa                           | $V_{CC}$ + 0.3 | $\overline{\mathsf{V}}$ |
| $V_{IN}$        | Loginio jėjimo įtampa                               | $V_{CC}$ + 0.3 | V                       |
| $P_D$           | Galios nuostoliai $T_A < 25$ °C                     |                | W                       |

**Tranzistorių valdiklio IR2111 pagrindinės charakteristikos (maksimalios vertės)**

6 lentelė

**Tranzistorių valdiklio IR2111 rekomenduojamos darbinės sąlygos**

| Simbolis | Parametras                                 | Minimali       | Maksimali    | Matavimo    |
|----------|--------------------------------------------|----------------|--------------|-------------|
|          |                                            |                |              | vienetas    |
| $V_B$    | Aukšto lygio perstumtos įtampos maitinimas | $V_s + 10$     | $V_{S}$ + 20 | V           |
| $V_S$    | Aukšto lygio perstumtos itampos atsvaros   | $-5$           | 600          | V           |
|          | maitinimas                                 |                |              |             |
| $V_{HO}$ | Aukšto lygio perstumtos įtampos išėjimas   | $V_{S}$        | $V_B$        | V           |
| $V_{CC}$ | Maitinimo itampa                           | 10             | 20           | V           |
| $V_{LO}$ | Išėjimų įtamos                             | $\overline{0}$ | $V_{CC}$     | V           |
| $V_{IN}$ | Loginio jėjimo įtampa                      | $\Omega$       | $V_{CC}$     | V           |
| $T_A$    | Aplinkos temperatūra                       | $-40$          | $+125$       | $\rm ^{o}C$ |

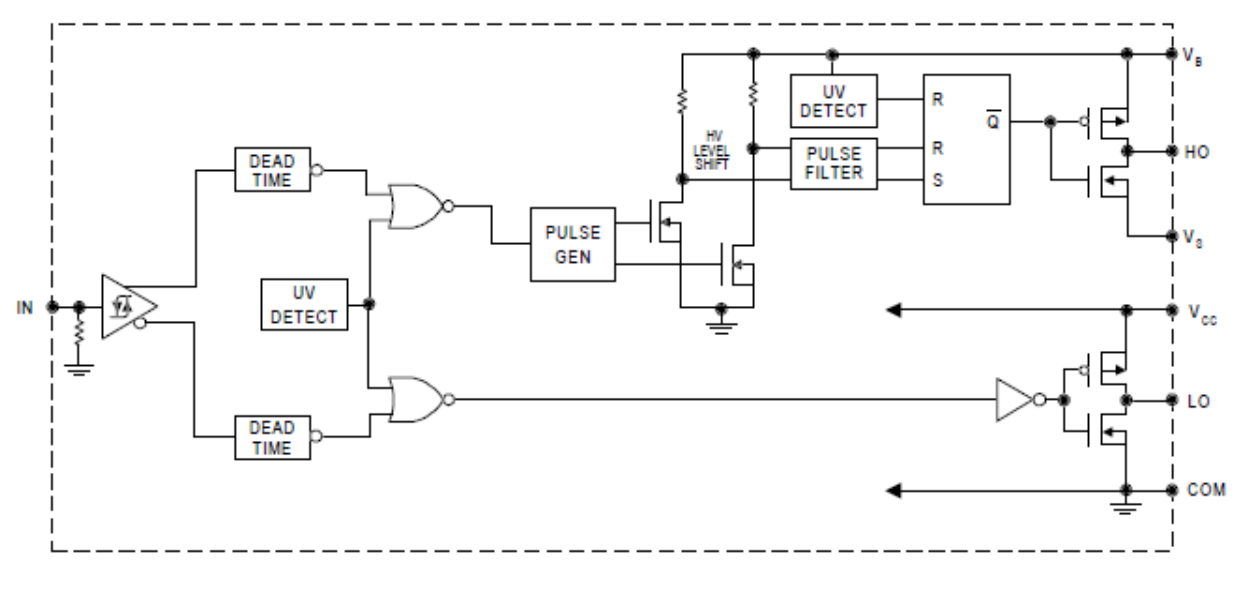

9 pav. IR2111 vidinė funkcinė schema

IR2111 schemos veikimo principas (žiūrėti 9 paveikslą): kai tranzistorius Q2 yra atidarytas, Q1 tranzistorius uždaras. Tada taške tarp Vs ir išėjime(angl.TO LOAD) atsiranda žemės potencialas, taip kondensatorius C1 gali užsikrauti. Kai tranzistorius Q2 uždaras, kad atidarytu tranzistorių Q1 yra panaudojamas C1 kondensatoriaus sukauptas krūvis. Persijungus raktams, kondensatorius C1 vėl yra užkraunamas. Taip procesas yra kartojamas ir išėjime sudaromi įtampos impulsai.

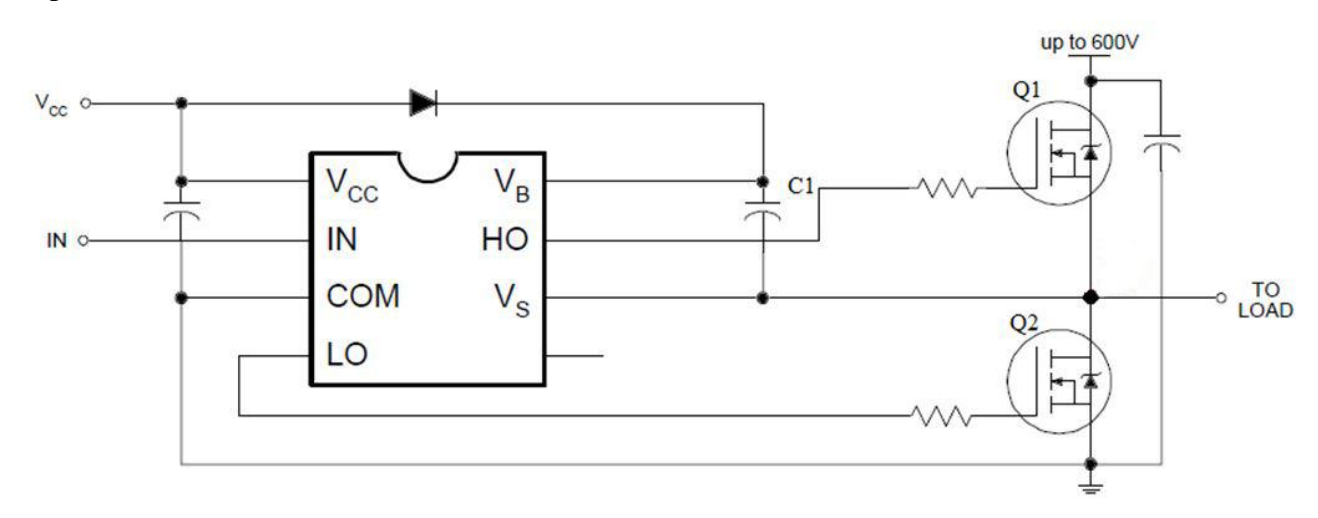

10 pav. IR2111 jungimo schema

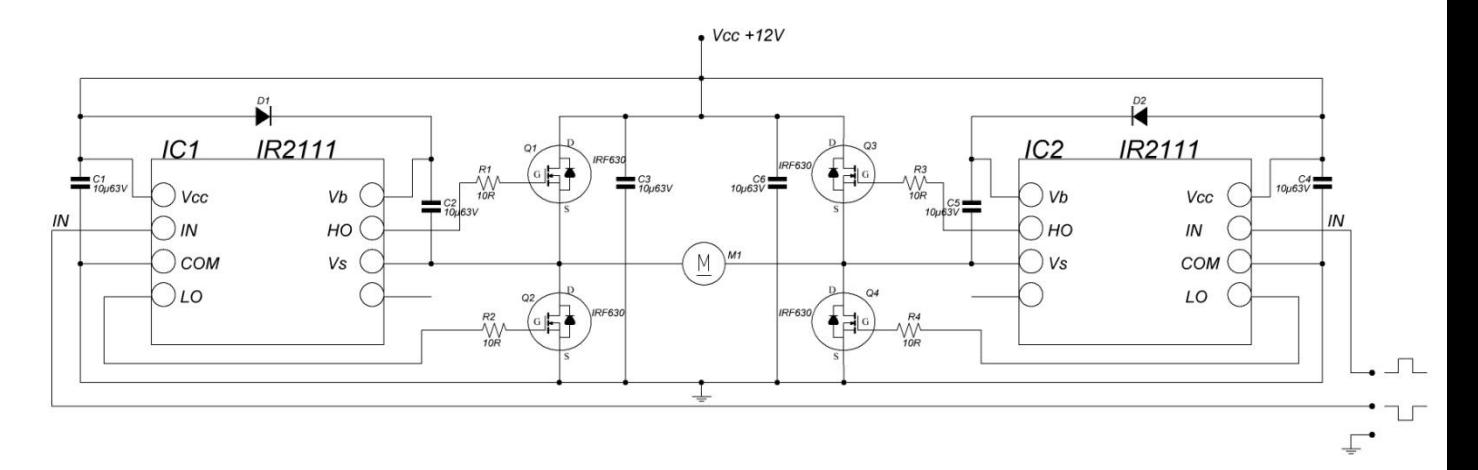

11 pav. Principinė IR2111 tiltelio schema

Tranzistorių parinkimas

Stendui yra reikalingi tranzistoriai nukreipti ir sustiprinti signalui iš arduino į variklį. Norint parinkti tinkamus tranzistorius pirmiausia reikia apskaičiuoti relės ritės varžą ir pritaikius omo dėsnį apskaičiuoti grandinės srovės dalį.

Omo dėsnio matematinė išraiška:

$$
U = R * I \tag{1}
$$

čia:

U – įtampa arba potencialų skirtumas, [V];

I – srovės stipris, [A];

R – laidininko varža,  $[\Omega]$ .

Palei šią formulę ieškome srovės:

$$
I = U / R \tag{2}
$$

 $I = 12V / 250$  Ohm

 $I = 0,048 A = 48 mA$ 

Renkantis tranzistorių reikia atkreipti dėmesį į šiuos punktus:

1) turi būti NPN tipo

2) srovė Ic turėtų būti didesnė nei paskaičiuota 2 formulėje

3) įtampa Vceo turėtų būti didesnė nei įeinanti

Parinktas BC547 tranzistorius, kurio duomenys yra Vceo = 45V, Ic = 100mA, Hfe = 100. Apskaičiuojame įėjimo varžą:

Hfe = Ic / Ib (3)

čia:

Hfe – srovės stiprinimo koeficientas;

Ic – srovė kolektoriuje, [A]; Ib – srovė bazėje, [A]; Palei šią formulę ieškome Ib:  $\text{Ib} = \text{Ic} / \text{Hfe}$  (4)  $Ib = 0.048 A / 100$  $Ib = 0,00048 A = 0,48 mA$ Pritaikome gautus rezultatus omo dėsniui:  $R1 = U / Ib$  (5)  $R1 = 5V / 0,00048 A$ 

 $R1 = 10416$  Ohm

Skaičiavimai nėra tikslūs dėl to naudojame 10kOhm varžą.

#### Bluetooth atstumo bandymas

Kaip žinome Bluetooth technologija naudoja radijo dažnius siūsti signalams iš vieno įrenginio į kitą. Kai Bluetooth įrenginys yra susijungęs su kitu nuotolinio ryšio įrenginiu, signalas gali būti blokuojamas. Metaliniai objektai ir elektriniai objektai, kurie skleidžia radijo dažnius gali taip pat trukdyti arba visai blokuoti signalą.

Kai kurie fiziniai objektai trukdo labiau nei kiti. Pateiksiu nedidelį sarašą nuo labiausiai trukdančių objektų iki mažiausiai:

- 1. Metalinės durys, šaldytuvai, metaliniai strypai sienose;
- 2. Tinkas, betonas, neperšaunamas stiklas;
- 3. Vanduo, plytos, marmuras;
- 4. Mediena, stiklas, sinteninės medžiagos, plastikas.

Visi elektriniai įrenginiai generuoja radijo dažnius, bet kai kurie daugiau nei kiti. Geriausias pavyzdys yra mikrobangų krosnelė. Jei naudosimės Bluetooth įrenginiu kol mikrobangų krosnelė bus įjungta, tai ji gali trukdyti signalui, bei visiškai jį nutraukti. Elektros linijos, elektrinės ir elektros geležinkeliai taip pat gali skleisti pakankamai radijo dažnius, kad nutrauktų ryšį.

Žinant šiuos faktorius, bandymas bus atliekamas dviejų aukštų gyvename name. Pirmas bandymas atliktas stendą padėjus antro aukšto kampe uždarius visas duris ir tikrinamas veikimo nuotolis einant koridoriumi. Artėjant prie 10 metrų ribos signalas pradeda trukinėti. Antras bandymas atliekamas einant iš antro aukšto į pirmą ir tikrinama kuriuose kambariuose signalas geras ir kur prastas. Priede pažymėti kambariai, kuriuose bluetooth ryšys visai nutrūksta. Vienas iš šių kambarių yra virtuvė, kurioje yra daugiausiai prietaisų galinčių trukdyti radijo dažniams, tokiu kaip: mikrobangų krosnelė, radijo imtuvas ir šaldytuvas.

Dar vienas bandymas atliekamas nuosavo namo kieme. Stendas pastatomas prie namo sienos ir einant link sodo, tikrinamas bluetooth ryšio atstumas. Trukdžių jokių nėra, dėl to artėjant prie 10- 11 metrų ribos ryšys po mažu silpnėja. Tikslesni matavimai atliekami tiesiant ranką, su mobiliu telefonu, į stendo pusę. Pabandome užeiti už garažo sienų ir tikrinti kaip veikia ryšys. Kadangi garaže pilna ryšį trikdančių įrenginių, bluetooth ryšys net nepasiekia stendo.

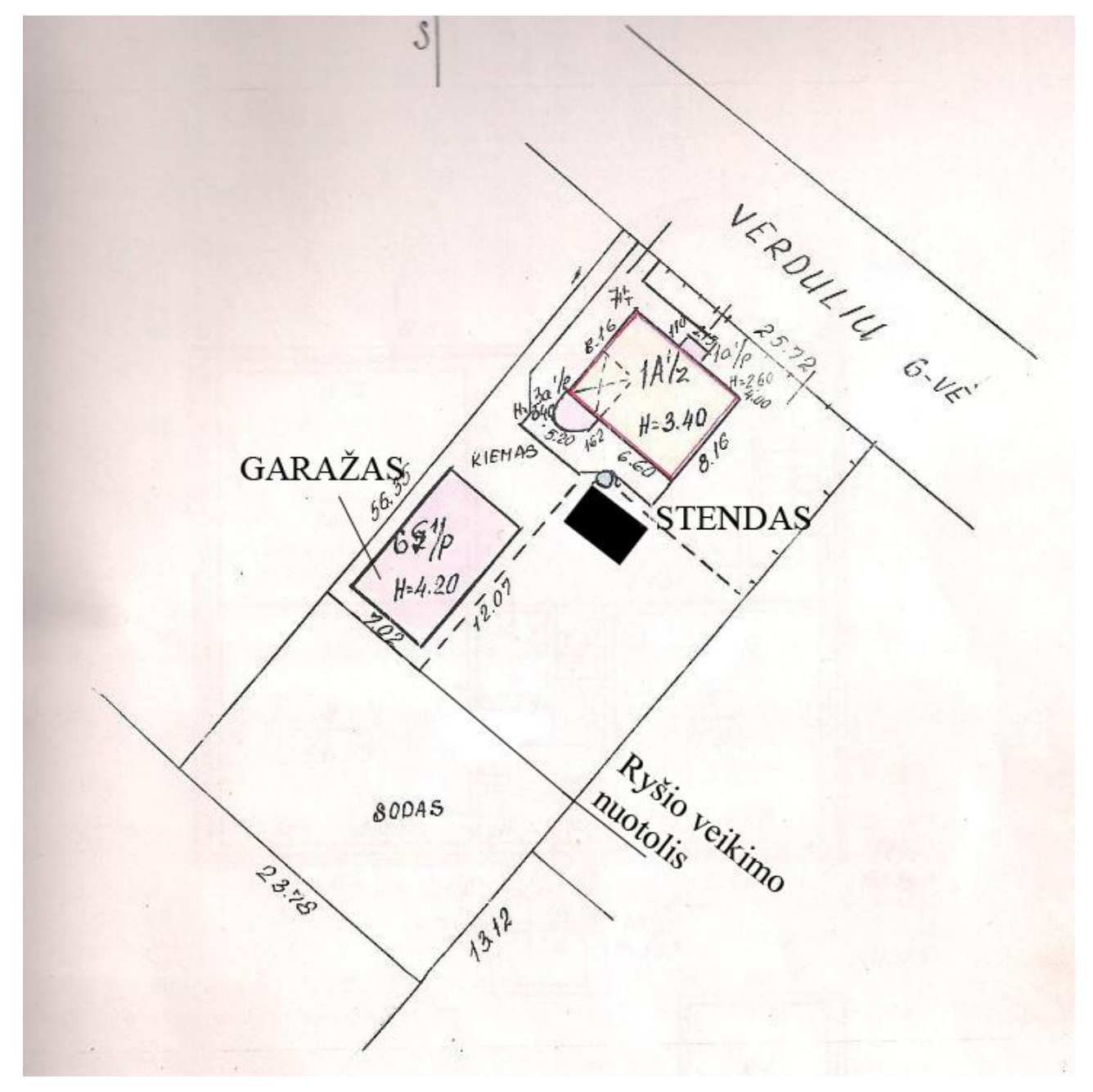

<span id="page-28-0"></span>12 pav. Bluetooth ryšio bandymo kieme planas.

#### 3.4 Laboratorinių darbų metodiniai nurodymai

#### Laboratorinis darbas Nr. 1

#### Susipažinimas su Arduino mikrovaldikliu ir led programavimu

Darbo tikslas:

- 1. Susipažinti su Arduino platforma ir programavimu.
- 2. Parašyti Arduino programą led valdymui.
- 3. Susipažinti su duomenų perdavimo protokolu.

#### 1. Arduino programavimo aplinka

Arduino platformos pagrindas – AVR mikrovaldiklis. Platforma susideda iš valdiklio, jam būtinų periferinių įrenginių, tokių kaip maitinimo šaltinis, mygtukai ir prievadai. Platforma programuojama C++ kalba. Arduinui programuoti naudosime Arduino software programą, kurią galima atsisiūsti nemokamai iš arduino puslapio. Arduino led programuojame prijungę jį prie kompiuterio USB laidu ir parinkę reikiamą prievadą (Tools → Serial Port). Prievadas dažniausiai atpažįstamas automatiškai ir rankiniu būdu tai daryti reikia tik jei programavimo metu gaunamas pranešimas, kad neįmanoma pasiekti plokštės.

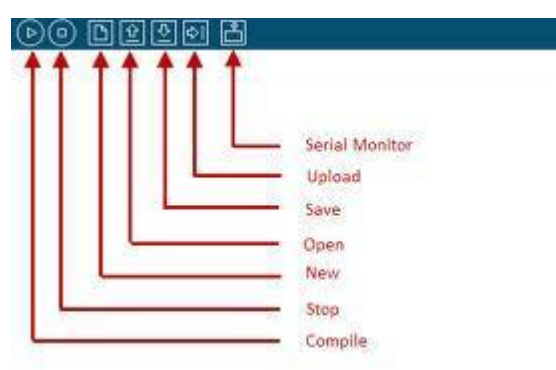

13 pav. Arduino programos lango mygtukai

Programos lange esantys mygtukai (žr. 7 pav.) ir jų paskirtis:

- **Compile**  kompiliuoja programą. Nerašo į valdiklį.
- **Stop** nutraukia veiksmus.
- **New**  atidaro naują programos langą.
- **Open**  atidaro prieš tai išsaugotą programą.
- **Save** išsaugo programą.
- **Upload** kompiliuoja bei įrašo programą į mikrovaldiklį.
- **Serial monitor** atidaro duomenų perdavimo konsolę.

#### 2. Pirmoji programa

Arduino programą sudaro 2 funkcijos: setup()bei loop().

Setup() funkcija kviečiama, kai pradedama vykdyti programa. Ji naudojamas inicializuoti kintamiesiems, kojelių nustatymams, bibliotekoms inicializuoti ir t.t. Setup() funkcija įvykdomas tik vieną kartą – įsijungus arba perkrovus (reset mygtuku) Arduino plokštę.

Sukūrus setup() funkciją, loop() funkcija kartojama be galo. Ji naudojama Arduino led valdymui.

Mikrovaldiklis neturi iš anksto aprašytų išvesties įtaisų, todėl siūlau susipažinimui parašyti programą, uždegančia LED diodą plokštėje. Arduino plokštė turi LED diodą, prijungtą prie 13 mikrovaldiklio kojelės. Jį uždegti galima šiai kojelei kaitaliojant žemą ir aukštą įtampos lygį. Programos kodas yra toks:

```
int led = 13;
```
// setup metodas vykdomas vieną kartą, kai paspaudžiamas reset:

void setup() {

// inicializuojame 13 mikrovaldiklio kojelė kaip išėjimą

```
pinMode(led, OUTPUT);
```
}

//loop metodas vykdomas amžinai

```
void loop() {
```
digitalWrite(led, HIGH); // įjungiame LED diodą (HIGH yra įtampos lygis)

delay(1000); // laukiame sekundę

digitalWrite(led, LOW); // išjungiame LED diodą, prijungdami jį prie žemo įtampos lygio delay(1000); // laukiame sekundę

}

#### 3. Arduino duomenų perdavimas

Duomenų perdavimui galima naudoti Arduino programinėje įrangoje esantį monitorių. Jis pasiekiamas Arduino aplikoje meniu punktu TOOLS -> Serial monitor arba mygtuku pagrindiniame lange. Atsidariusiame monitoriaus lange būtina pasirinkti tokią pačią Baud Rate reikšmę, kuri panaudota mikrovaldiklio programos begin() krepinyje.

Parašysime programą komunikacijai tarp Arduino platformos ir kompiuterio patikrinti. Ši programa lei ne tik susipažinti su duomenų perdavimo protokolu, bet ir padės surasti potencialias duomenų perdavimo klaidas.

// nuoseklaus skaitymo, rašymo testavimo programa

```
int val = 0;
int led = 13;
void setup ()
{
Serial.begin(9600);
pinmode(led,OUTPUT);
}
void loop()
{
val = Serial.read();if (-1! = val) {
if ('A'== val \parallel 'a'== val) {
  Serial.println("Hello from Arduino!");
}
else if ('B'= val || 'b' = val) {
  digitalWrite(led, HIGH);
  delay(1000);
  digitalWrite(led, LOW);
    }
   }
}
```
Programa, iš kompiuterio gavusi "b" arba "B" raidę, patvirtins gavimą trumpam uždegdama LED diodą plokštėje. Taip įsitikiname, kad duomenų persiuntimas veikia ir Arduino gauna

siunčiamus duomenis. Priėmusi raides "a" arba "A", programa ataskys pranešimu. Taip įsitikiname, kad veikia ir atgalinis ryšys tarp platformos ir kompiuterio. Programos vykdymo pavyzdys:

|                     | /dev/ttyACM0                                | $\mathbf{E}$ $\mathbf{X}$<br>ш |
|---------------------|---------------------------------------------|--------------------------------|
| <b>a</b>            |                                             | Send                           |
| Hello from Arduino! |                                             |                                |
| ☑ Autoscroll        | 9600 baud<br>No line ending<br>$\checkmark$ | $\checkmark$                   |

14 pav. Duomenų perdavimo programos veikimas

Laboratorinis darbas Nr. 2

PWM apšvietimo programavimas ir valdymas nuotoliniu būdu

Darbo tikslas:

- 1. Sužinoti kaip veikia PWM išėjimai.
- 2. Parašyti PWM programą led valdymui.
- 3. Prijungti Bluetooth moduli ir ArduDroid programa testuoti veikimą
- 1. PWM išėjimai

Norint kontroliuoti LED šviesumą arduino programoje, reikia naudoti komanda analogWrite(). Ši komanda vadinama pulso pločio moduliacija (pulse width modulation – PWM). Keičiant impulso plotį, keičiasi ir vidutinės įtampos vertė. Ne visi Arduino išėjimai gali moduliuoti impulsą, gali tik tie išėjimai pažymėti ženklu "~". PWM išėjimai yra tik šie  $(3,5,6,9,10,11)$ . Šviesumas svyruoja nuo impulso parametro dydžio, maksimalaus 255 iki minimalaus 0.

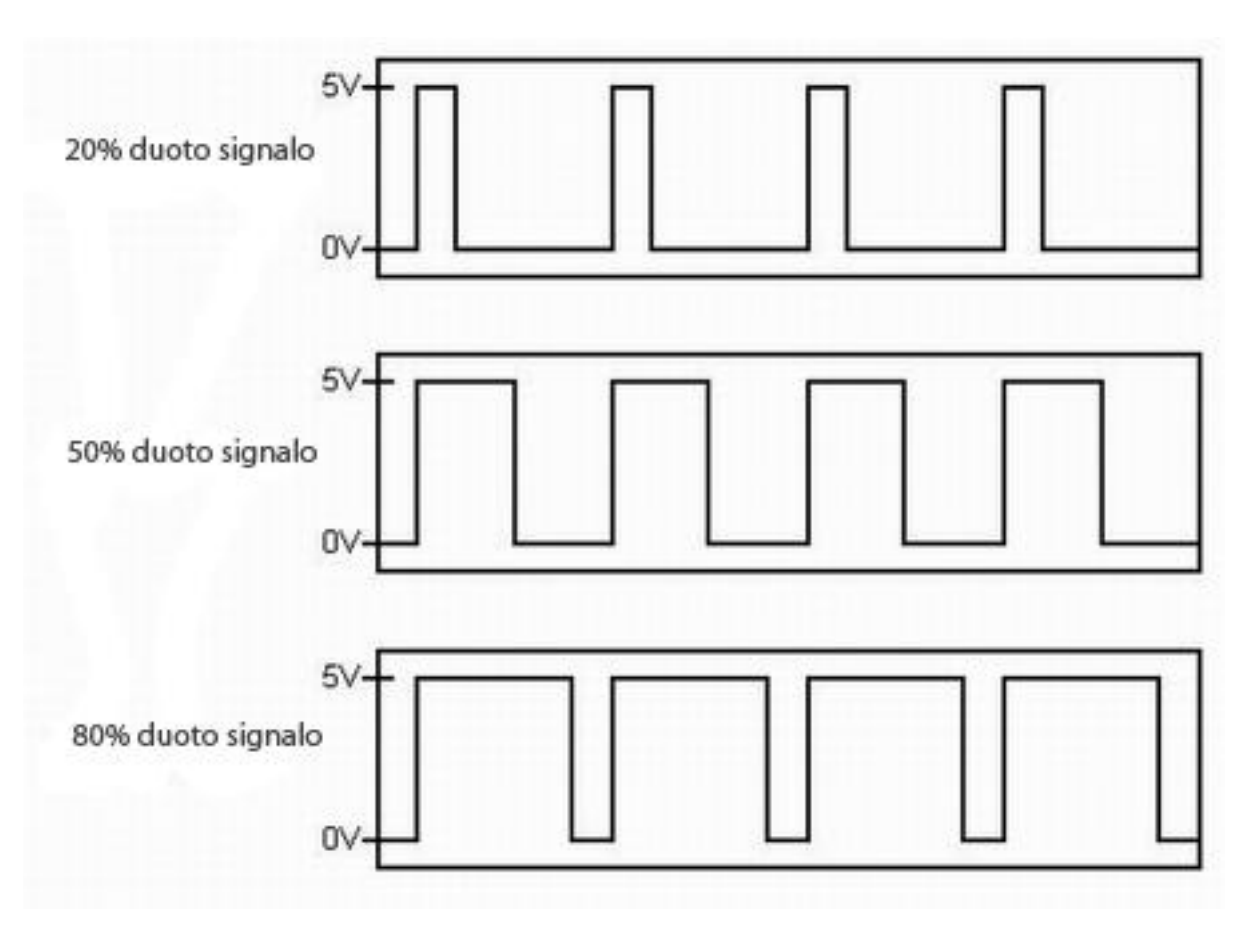

15 pav. Arduino PWM išėjimo signalo vertės

#### 2. Pirmoji programa

Prijungiame LED lemputę prie vieno iš paminėtų išėjimų ir bandome sukonfiguruoti programą taip, kad LED mirksėtų nepilnu šviesumu. Vietoje digitalWrite, įrašysime analogWrite.

```
int ledPin = 9; //LED pajungtas prie 9 išėjimo
void setup() { 
 pinMode(ledPin, OUTPUT);
}
void loop() {
 analogWrite(ledPin, 127);//įjungia LED lemputės nepilną šviesumą (127/255 
\sim = 1/2)
delay(1000); // sekundė tarpas
digitalWrite(ledPin, LOW);//išjungiame LED
delay(1000);
}
```
3. Bluetooth modulio prijungimas

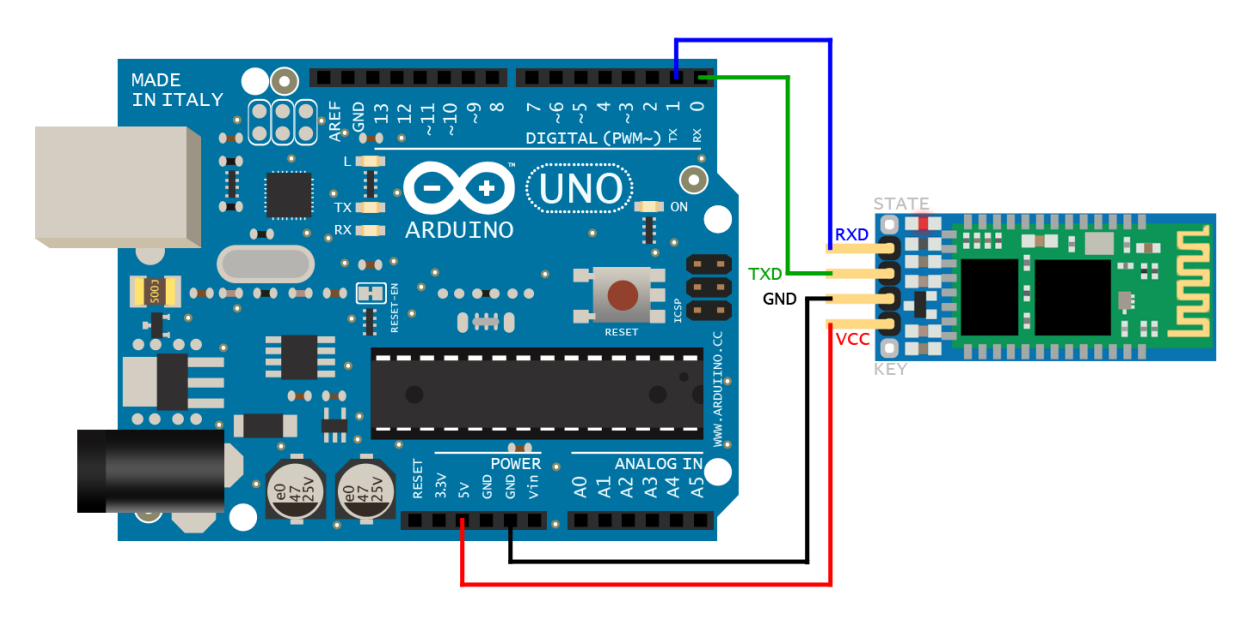

16 pav. Bluetooth modulio prijungimo schema

Sujungiame arduino išėjimus su moduliu taip, kaip parodyta schemoje. Svarbu nesujungti TXD – TX ir RDX – RX, kitaip receive RX (gauti) ir transmit TX (siūsti). Jie turi būti sujungti skirtingai, nes arduino turi siūsti komandą į modulio receive kojelę. Taip pat ir bluetooth modulis turi siūsti komanda į plokštės transmit įėjima. Toliau parsisiunčiame į android telefoną programėlę ArduDroid.

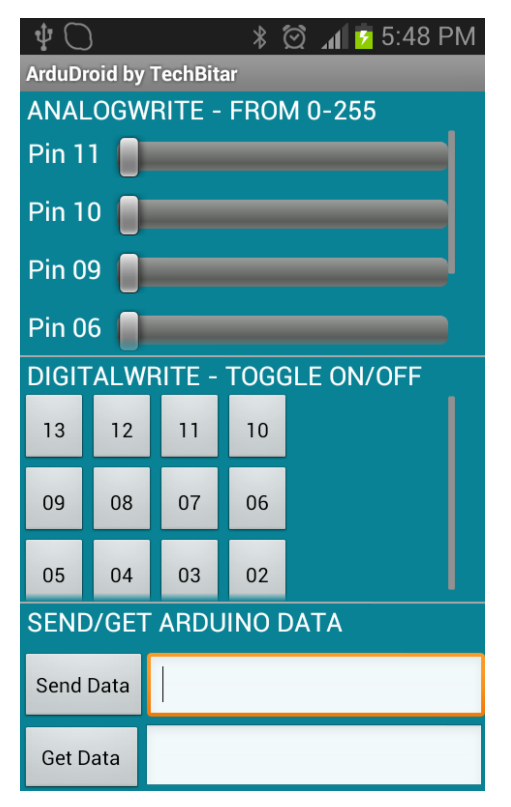

17 pav. ArduDroid programa

Šia programa mobiliuoju telefonu galime paduoti signalą į bluetooth modulį ir valdyti arduino išėjimus. ArduDroid programa leidžia valdyti analoginius išėjimus, skaitmeninius išėjimus, siūsti ir gauti duomenis.

4. Antroji programa

Prisijungiame telefonu prie bluetooth modulio. Tai galime padaryti apačioje paspaude "connect me to a bluetooth device". Sėkmingai prisijungę parašykime programą, kuri valdys LED lemputės šviesumą ArduDroid pagalba.

```
int ledPin = 6;
int state = 0;
int flag = 0;
int val = 0;
int analogPin = 6;
void setup() {
pinMode(ledPin, OUTPUT);
digitalWrite(ledPin, LOW);
Serial.begin(9600); 
}
void loop() {
  for (int i=0; i\le =255; i++) // šviesumas kinta nuo 0 iki 255
if(Serial.available() > 0){
state = Serial.read();
flag=0;
}
if (state == 0') {
digitalWrite(ledPin, LOW) ;
ifflag == 0)Serial.println("off");
flag = 1;
 }
}
else if (state == '1') {
```

```
val = analogRead(analogPin);
analogWrite(ledPin, val);
ifflag == 0){
Serial.println("on");
flag = 1;
}
}
}
```
Šiuo atvėju įrašius 1 skaičių į send data laukelį, su 6 analogu bus galima keisti LED apšvietimą, o įrašius 0 užges.

#### IŠVADOS

<span id="page-37-0"></span>Rengiant šį bakalauro darbą suprojektuotas elektros įrenginių valdymo nuotoliniu būdu stendas, kuris yra valdomas programuojamuoju Arduino UNO valdikliu.

Šis stendas bus naudojamas kaip mokomoji priemonė. Šiuo stendu studentai galės atlikti praktinius užsiėmimus, įgyti programavimo įgūdžių, pritaikyti teorines žinias praktikoje. Stendas bus naudojamas tik kaip mokomoji priemonė, tačiau žinant kaip sparčiai plečiasi automatizavimo sistemų panaudojimas, toks maketas nesunkiai būtų įgyvendinamas ir realybėje. Kadangi stendas pagamintas iš kokybiškų medžiagų, tai užtikrina gerą kokybę, taip pat yra efektyvus ir naudingas įrenginys pramonės ir gamybos veiklai. Atliekant bakalauro darbą įvykdyti šie uždaviniai:

- 1. Sudarytos funkcinė ir principinė maketo valdymo schemos;
- 2. Atlikta praktinė realizacija ir bandymai;
- 3. Sudaryti 2 laboratoriniai darbai;
- 4. Išbandyta Arduino SOFTWARE programa ir pritaikyta praktikoje.

Bluetooth bevielio ryšio technologijos dėka galima sujungti praktiškai bet kokį įrenginį: mobiliuosius telefonus, nešiojamus kompiuterius, spausdintuvus, skaitmeninius fotoaparatus. Atlikti tyrimai rodo, kad Bluetooth ryšys yra pigus ir lengvai konfiguruojamas sistemose, tačiau signalai gali būti lengvai trikdomi ir nutraukti. Ateities sistemos, ypač tos, kurios bus įdiegtos didelėse korporacijose, taip pat naudos architektūras, naudojančias didesnius kaip 40 GHz dažnius, kurie sustiprins ryšį. Bet kuriuo atveju galima drasiai teigti, kad artimiausius metus būtent "Bluetooth" bus jei ne esminė, tai bent jau viena iš svarbiausių technologijų bevielio ryšio rinkoje.

#### INFORMACIJOS ŠALTINIŲ SĄRAŠAS

<span id="page-38-0"></span>1. Aleksa V., Galvanauskas V. Technologinių procesų automatizavimas ir valdymas. Kaunas: Technologija. 2008

2. Ramonas Z., Petronis V., Čikotienė D. Technologijos fakulteto studijų darbų parengimo tvarka. Šiaulių Universitetas. Šiauliai, 2004

3. Balžekas K., Butkienė S. Automatizavimo pagrindai. Kaunas: Technologija, 2004

4. Gurskas A., Kirvaitis R., Lindbergas E., Skardžius J. Elektroninių schemų projektavimas kompiuteriais. Vilnius: Technika, 2001

5. S. Haykin. Communications Systems. John Wiley & Sons, Inc. 2001

6. S. Haykin, Michael Moher "Modern Wireless Communications", Pearson Education Inc., 2005

7. Arduino projektai. [žiūrėta 2015-04-09]. Prieiga per internetą< http://www.savaitgalioprojektai.lt/arduino-projektai/>

8. Kirvaitis R., Martavičius R. Analoginė elektronika. Vilnius: Technika, 2003

9. Večkys A. Simatic S7-200 ir LOGO mikrovaldikliai automatikoje. Kaunas: Technologija, 2001

10. Arduino reference. [žiūrėta 2015-03-06]. Prieiga per internetą< http://www.arduino.cc/en/Reference/HomePage>

11. Įterptinių bevielio ryšio sistemų analoginės posistemės. [žiūrėta 2015-03-22]. Prieiga per internetą<https://www.ebooks.ktu.lt/eb/608/iterptiniu-bevielio-rysio-sistemu-analoginesposistemes/>

12. Katalogas. UAB "Milgreta". Šiauliai.2015

13. Katalogas. UAB "Lemona". Šiauliai.2015

#### PRIEDAI

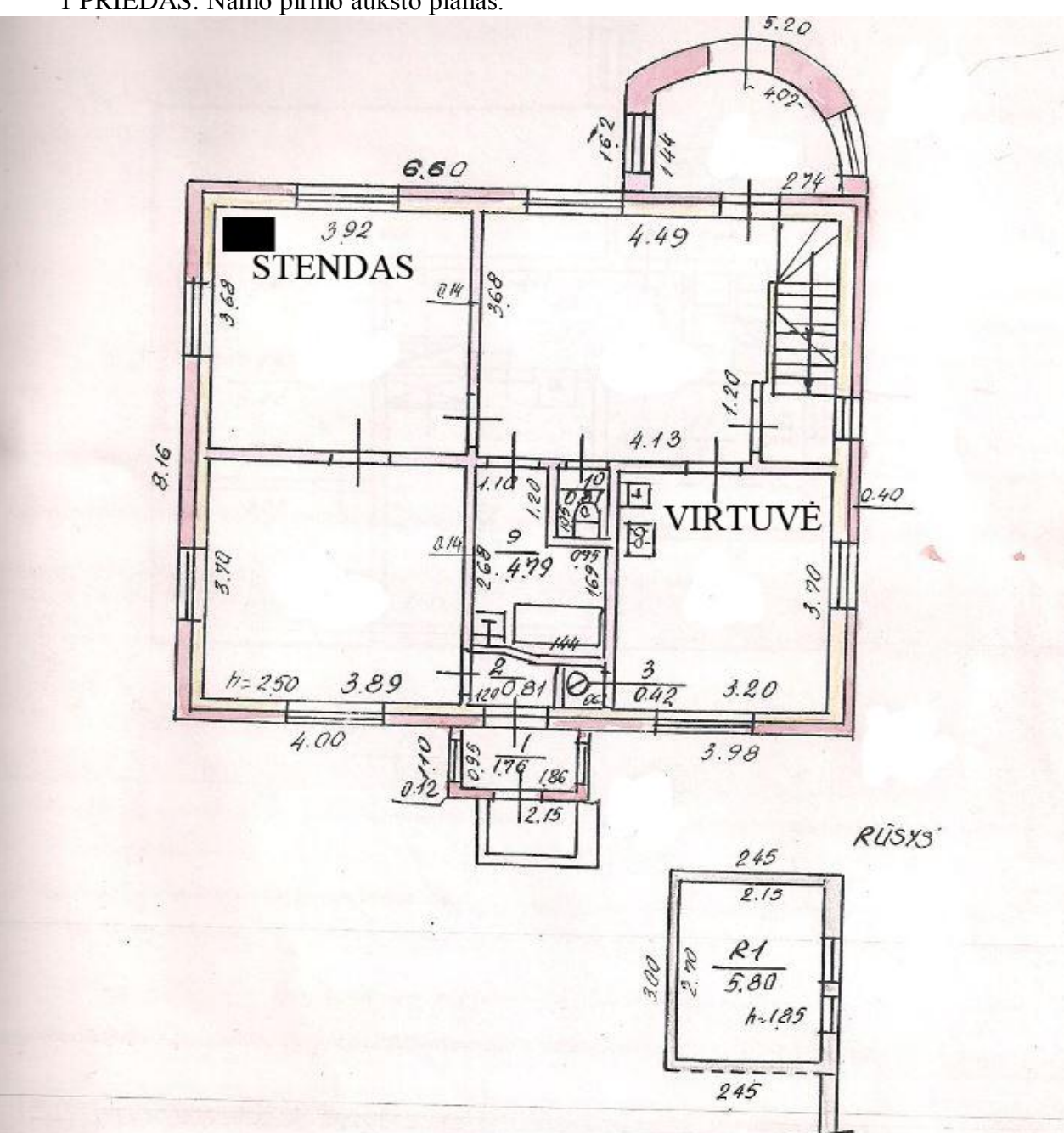

<span id="page-39-0"></span>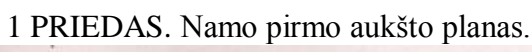

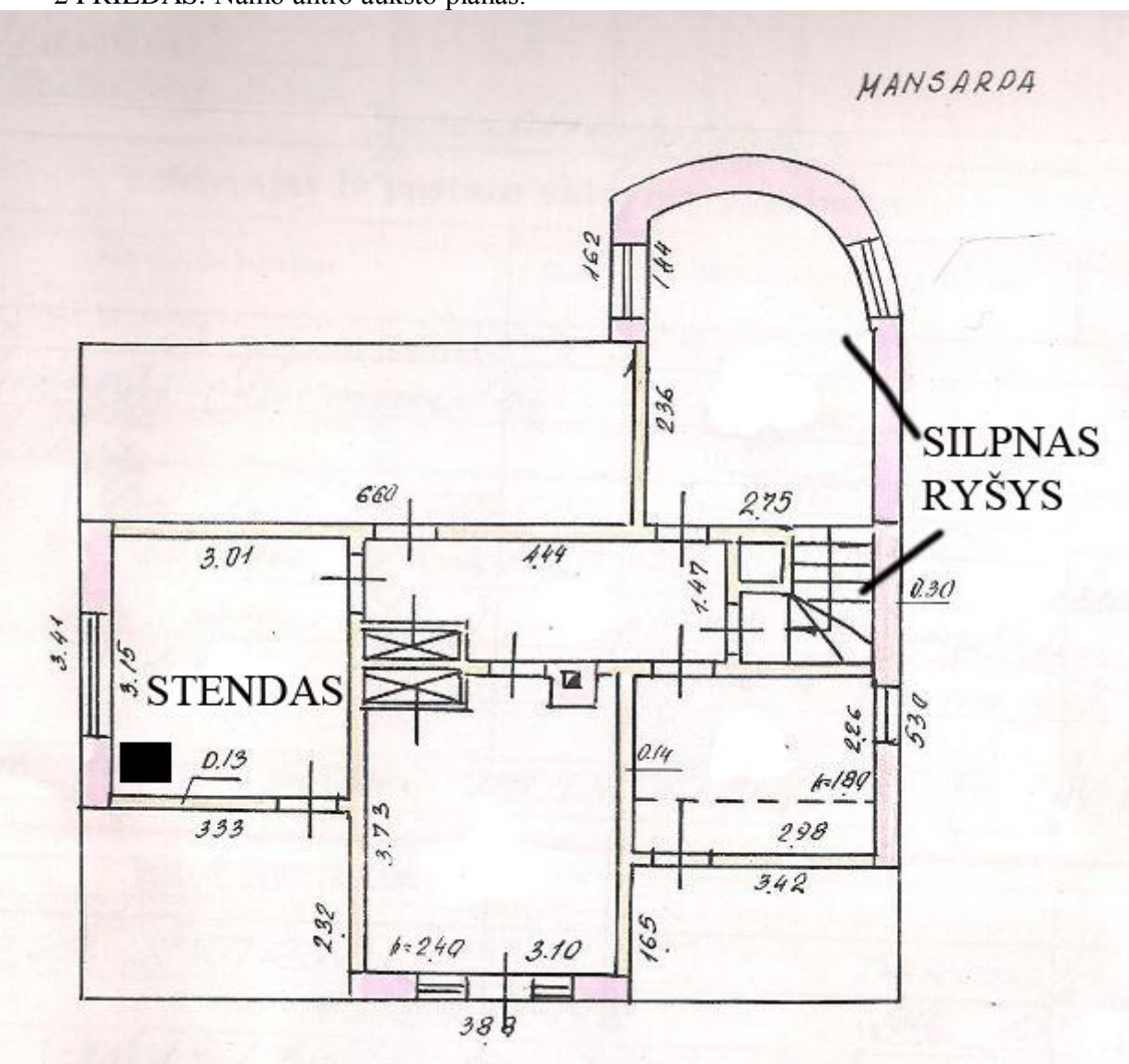

2 PRIEDAS. Namo antro aukšto planas.

3 PRIEDAS. Nuosavo namo sklypas.

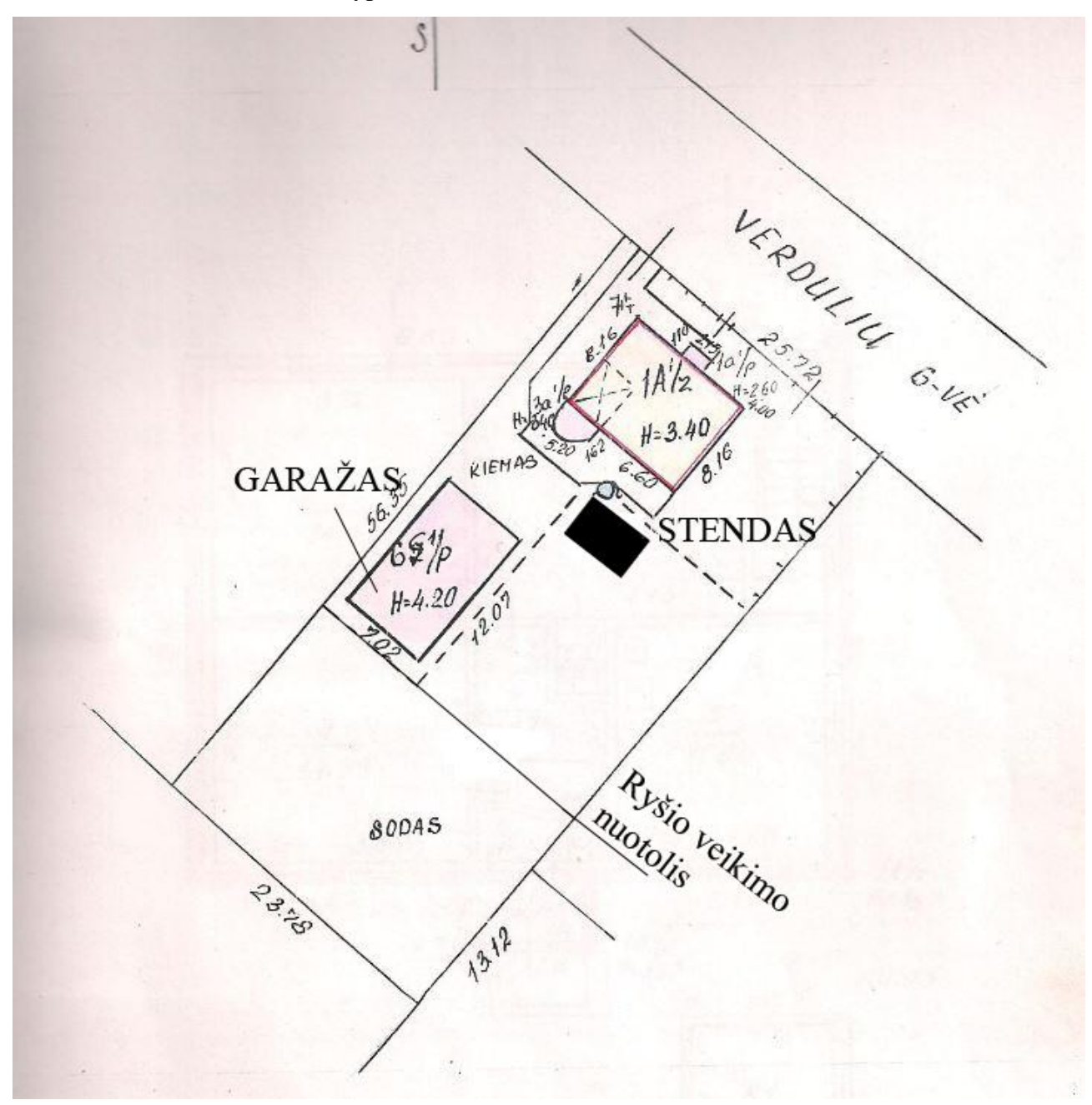